# MANUSCRIPTLINK

## User Manual

- Manager-

Latest revision: 2017-04-20

## Journal Configuration

### **Journal Configuration**

> Others

| ournal Home / Journal Configurati                           | lon                         |                                                                                                    |                                  |
|-------------------------------------------------------------|-----------------------------|----------------------------------------------------------------------------------------------------|----------------------------------|
| 🗘 Basic Information 🛛 🗸 🗸                                   | Journal Information         | on                                                                                                    |                                  |
| > Journal Information                                       | journarman                  |                                                                                                    |                                  |
| > Service Type                                              | Service Type                | Premium (Large-scale Editorial Board with Recirculation/Premium                                                      | Service Details                  |
| > Journal Options                                           |                             | Service Support)                                                                                                    |                                  |
| > Job Titles                                                | Journal Category            | Business, Economics & Management 👻                                                                                   |                                  |
| > Divisions (Sections)                                      |                             |                                                                                                    |                                  |
| Editorial Members 💦 🗸 🗸                                     | Journal Subcategories       | To select items, press and hold down the Cirl (or Command) key, and then click<br>each item that you want to select. | Current Journal<br>Subcategories |
| Editor-in-Chief                                             |                             | Accounting & Taxation                                                                                                |                                  |
| Associate Editor                                            |                             | Business, Economics & Management<br>Development Economics                                                            |                                  |
| Guest Editor                                                |                             | Economic History<br>Economic Policy                                                                                  |                                  |
| Board Member                                                |                             | Economics                                                                                                    |                                  |
| Manager                                                     |                             | Educational Administration<br>Emergency Management                                                                   |                                  |
| Submission ~                                                |                             | Entrepreneurship & Innovation<br>Finance 🗸                                                                           |                                  |
| Submission Tracks                                           | Journal Title               | Journal of Asian Economics and Politics (Demo)                                                                       |                                  |
| Manuscript Types                                            | Journal Chart Title         | LAED.                                                                                                    |                                  |
| Basic Information                                           | Journal Short Title         | JAEP                                                                                                    |                                  |
| Author Information                                          | ISSN                        | 1234-1234                                                                                                    |                                  |
| Cover Letter                                                |                             |                                                                                                    |                                  |
| Preferred Reviewers                                         | E-ISSN                      | 1234-1234                                                                                                    |                                  |
| Files Upload                                                | Publication Cycle           | Empty                                                                                                    |                                  |
| Confirm & Submit                                            |                             | duot.                                                                                                    |                                  |
| Submission Fee                                              | Journal Homepage            | https://www.manuscriptlink.com                                                                                       |                                  |
| Review ~                                                    | Publishing Organization     | ManuscriptLink Demo Society                                                                                          |                                  |
| Peer Review                                                 | Ourse level on them are set | 5                                                                                                    |                                  |
| Review Items                                                | Organization Homepage       | Empty                                                                                                    |                                  |
| Decision Items                                              | Additional Site             | Empty                                                                                                    |                                  |
| Associate Editor Review<br>Management                       | Publisher Country           | China                                                                                                    |                                  |
| <ul> <li>Guest Editor Review</li> <li>Management</li> </ul> | System Language             | English                                                                                                    |                                  |
| Others                                                      |                             |                                                                                                    |                                  |

- When setting up a journal, there are various settings, but there can be changes in settings during operation.
- The Journal Configuration menu allows you to change various settings for that journal.
- There are detailed settings under the large categories (turquoise color) and most of them are reflected immediately without the save button.

### Journal Configuration – Journal Information

| Journal Home / Journal Configuration                            |                         |                                                                                                    |                                  |
|-----------------------------------------------------------------|-------------------------|----------------------------------------------------------------------------------------------------|----------------------------------|
| 🔅 Basic Information 🛛 🗸 🗸                                       | Journal Informatio      | n                                                                                                    |                                  |
| > Journal Information                                           |                         |                                                                                                    |                                  |
| > Service Type                                                  | Service Type            | Premium (Large-scale Editorial Board with Recirculation/Premium<br>Service Support)                                  | Service Details                  |
| > Journal Options                                               |                         |                                                                                                    |                                  |
| > Job Titles                                                    | Journal Category        | Business, Economics & Management 🔹                                                                                   |                                  |
| > Divisions (Sections)                                          |                         |                                                                                                    |                                  |
| 📋 Editorial Members 🛛 🗸                                         | Journal Subcategories   | To select items, press and hold down the Ctrl (or Command) key, and then click<br>each item that you want to select. | Current Journal<br>Subcategories |
| > Editor-in-Chief                                               |                         | Accounting & Taxation                                                                                                |                                  |
| > Associate Editor                                              |                         | Business, Economics & Management<br>Development Economics                                                            |                                  |
| > Guest Editor                                                  |                         | Economic History<br>Economic Policy                                                                                  |                                  |
| > Board Member                                                  |                         | Economics                                                                                                    |                                  |
| > Manager                                                       |                         | Educational Administration<br>Emergency Management                                                                   |                                  |
|                                                                 |                         | Entrepreneurship & Innovation<br>Finance                                                                             |                                  |
| 🗋 Submission 🗸 🗸                                                |                         | ( Induce                                                                                                    |                                  |
| > Submission Tracks                                             | Journal Title           | Journal of Asian Economics and Politics (Demo)                                                                       |                                  |
| <ul> <li>Manuscript Types</li> </ul>                            | Journal Short Title     | IAED                                                                                                    |                                  |
| <ul> <li>Basic Information</li> </ul>                           | journal short mic       | JAEP                                                                                                    |                                  |
| > Author Information                                            | ISSN                    | 1234-1234                                                                                                    |                                  |
| > Cover Letter                                                  |                         |                                                                                                    |                                  |
| > Preferred Reviewers                                           | E-ISSN                  | 1234-1234                                                                                                    |                                  |
| > Files Upload                                                  | Publication Cycle       | Empty                                                                                                    |                                  |
| > Confirm & Submit                                              | ,                       | t-v#-                                                                                                    |                                  |
| > Submission Fee                                                | Journal Homepage        | https://www.manuscriptlink.com                                                                                       |                                  |
| 🖻 Review 🗸 🗸                                                    | Publishing Organization | ManuscriptLink Demo Society                                                                                          |                                  |
| > Peer Review                                                   | Organization Homepage   | Empty                                                                                                    |                                  |
| > Review Items                                                  | organization from phage | 2116X                                                                                                    |                                  |
| > Decision Items                                                | Additional Site         | Empty                                                                                                    |                                  |
| <ul> <li>Associate Editor Review</li> <li>Management</li> </ul> | Publisher Country       | China                                                                                                    |                                  |
| <ul> <li>Guest Editor Review</li> <li>Management</li> </ul>     | System Language         | English                                                                                                    |                                  |
| > Others                                                        |                         |                                                                                                    |                                  |

- In journal information, basic settings such as title, homepage, and organization name can be set.
- Items other than Journal Title and Journal Short Title are not required.

**①** The information below will be used to configure the submission fee and publication fee invoice

| Currency                                                                                  | US Dollar (USD)                                                                               |
|-------------------------------------------------------------------------------------------|-----------------------------------------------------------------------------------------------|
| Journal Organization Stamp<br>(Please upload a gif or png image<br>of which background is | ➡ Add & Upload                                                                                |
| transparent)                                                                              | The maximum file size for uploads: <b>1 MB</b><br>File types allowed: <b>jp(e)g, png, gif</b> |

- Currency setting is for submission/publication fee. You can choose the currency that is used in the organization that the journal belongs to.
- The Journal Organization Stamp is used to indicate a seal at the end of a bill sent at the time of manual billing (PDF attachment sent). Please upload it as transparent GIF or transparent PNG if possible.

Journal Home / Journal Configuration

#### Basic Information Service Type > Journal Information Select service type > Service Type > Journal Options Features Premium Classic Free > Job Titles > Divisions (Sections) \$99/Month \$149/Month Free Fixed Charge to Service Creator Editorial Members or \$1,430/Year (-20%) \$950/Year (-20%) > Editor-in-Chief Unlimited Unlimited 10 C Authors' Manuscript Submissions > Associate Editor Submissions Submissions Submissions/Month limitation > Guest Editor ٠ ~ ~ > Board Member C Everyday Service Enhancement > Manager ~ ~ Full Customization to Client's Journal Workflow 68 Email Templates 68 Email Templates 42 Email Templates Prearranged Email Templates and Configuration > Submission Tracks ~ ~ Automatic Email Forwarding to Editorial Members and Authors > Manuscript Types > Basic Information ~ Editorial Members' Reviewer Selection, Invitation, and Assignment > Author Information > Cover Letter -~ ~ Camera-Ready Manuscript Submission > Preferred Reviewers ~ ~ C Authors' Galley Proofs Verification > Files Upload > Confirm & Submit ~ ~ ORCID (Open Researcher and Contributor ID) Support > Submission Fee ~ × Section Management and Associate Editors Review ~ ~ × Special Issues and Guest Editors > Peer Review ~ × Revised Manuscript Submission and Review Recirculation > Review Items > Decision Items -~ × Fast and Urgent Tracks Management > Associate Editor Review Management ~ × × Publication Fee Invoicing to Author > Guest Editor Review Management ~ × × Reviewer Filtering and Recommendation > Others ~ × × Cigital Library for Post-publication Manuscripts Publication

- You may need to change the service type that you selected when setting up the journal.
- After reviewing the features for the service type, you can select the service type to change.
- You will not be able to change it again until 3 months after the change.

> Camera-Ready Paper

> Files Needed

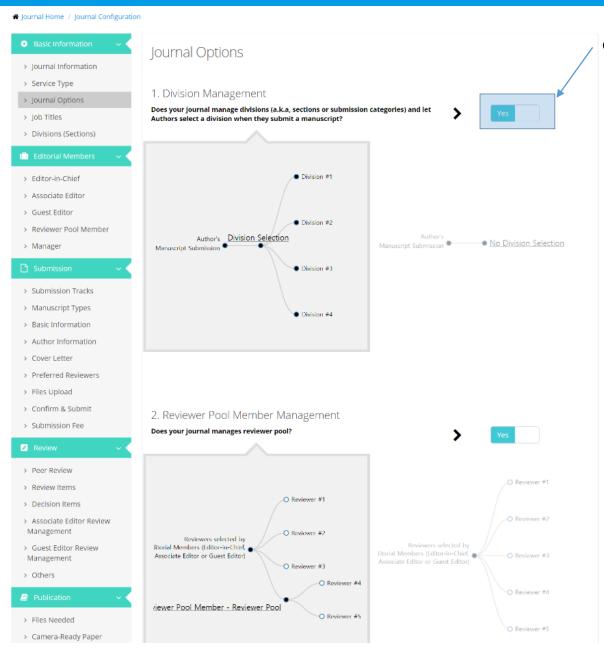

Change using switch button

٠

- In the Journal Options menu, you can
  change the major options (Division,
  Reviewer Pool, Associate Editor, Guest
  Editor) related to submission and
  review .
- Free journals are not allowed to activate most options.

### Journal Configuration – Job Titles

| 🔅 Basic Information 🛛 🗸                                     | Job Titles                 |                                                                                                    | Job Title Update                                    |
|-------------------------------------------------------------|----------------------------|----------------------------------------------------------------------------------------------------|-----------------------------------------------------|
| > Journal Information                                       | Joo naco                   |                                                                                                    |                                                     |
| > Service Type                                              | Canonical job<br>titles in | Description                                                                                                    | Job titles which you can<br>choose for your journal |
| > Journal Options                                           | ManuscriptLink             |                                                                                                    | service                                             |
| > Job Titles                                                | service                    |                                                                                                    |                                                     |
| > Divisions (Sections)                                      | 🛋 Manager                  | Manager provides administrative support to chief editor(s) as well as other<br>editorial members. When a manuscript is submitted to your journal, a manager                                                                                      | Manager                                             |
| 📋 Editorial Members 🛛 🗸 🗸                                   |                            | will look over the manuscript and check that it is suitable for further processing<br>(usually check the formatting requirements). Manager also puts together a<br>preliminary version for an accepted manuscript and publish it after author's  |                                                     |
| > Editor-in-Chief                                           |                            | approval.<br><b>*</b> In your journal service: Manager                                                                                                    |                                                     |
| > Associate Editor                                          |                            | • • • • • • • • • • • • • • • • • • • •                                                                                                    |                                                     |
| > Guest Editor                                              | < Chief Editor             | Chief editor shall be responsible for the oversight of the quality and scope, as                                                                                                    | Editor-in-Chief                                     |
| > Reviewer Pool Member                                      |                            | well as the operational policies and management facets of your journal. If the<br>submitted manuscript passes a manager's checks and your journal supports                                                                                       |                                                     |
| > Manager                                                   |                            | associate editors, then the chief editor will identify an associate editor to handle<br>the manuscript's review process, and assign it to him/her. If your journal does                                                                          |                                                     |
| 🗅 Submission 🗸 🗸                                            |                            | not support an associate editor, there can be no associate editor. In this case,<br>the chief editor can coordinate the peer review process unaided. The most                                                                                    |                                                     |
| > Submission Tracks                                         |                            | important task of the chief editor is to make a decision on whether or not the<br>manuscript should be accepted for the publication, and communicate such a<br>decision to the authors.                                                          |                                                     |
| > Manuscript Types                                          |                            | * In your journal service: Editor-in-Chief                                                                                                    |                                                     |
| > Basic Information                                         |                            |                                                                                                    |                                                     |
| > Author Information                                        | Associate Editor           | Associate editor's role is the management of the peer review of manuscripts by<br>members of the peer community. By selecting appropriate reviewers to identify                                                                                  | Associate Editor                                    |
| > Cover Letter                                              | Editor                     | quality manuscripts, and by managing the peer review process efficiently, the<br>qualityand therefore the valueof a publication is increased. After gathering                                                                                    |                                                     |
| > Preferred Reviewers                                       |                            | enough review results from the selected reviewers, an associate editor makes a<br>"recommendation", not a "decision" on whether or not the manuscript should be                                                                                  |                                                     |
| > Files Upload                                              |                            | accepted for the publication. It is the chief editor who makes the decision, not<br>the associate editor, who merely recommends an outcome. If your journal                                                                                      |                                                     |
| > Confirm & Submit                                          |                            | creates a list of sections in terms of research topics, each associate editor                                                                                                    |                                                     |
| > Submission Fee                                            |                            | manages the peer review process of manuscripts submitted to a section in<br>charge of the associate editor.                                                                                                    |                                                     |
| 🖉 Review 🗸 🗸                                                |                            | * In your journal service: Associate Editor                                                                                                    |                                                     |
| > Peer Review                                               | 🖹 Guest Editor             | Guest Editor will receive manuscripts for his/her special issue assigned to<br>his/her account. Guest Editors will manage the peer review process for such a                                                                                     | Guest Editor                                        |
| > Review Items                                              |                            | manuscript. After gathering enough review results from the selected reviewers,<br>a guest editor makes a decision on whether or not the manuscript should be                                                                                     |                                                     |
| > Decision Items                                            |                            | published to your journal, and communicate such a decision to the authors.<br><b>*</b> In your journal service: Guest Editor                                                                                                    |                                                     |
| <ul> <li>Associate Editor Review<br/>Management</li> </ul>  |                            |                                                                                                    |                                                     |
| <ul> <li>Guest Editor Review</li> <li>Management</li> </ul> | Reviewer                   | Peer review is the principal mechanism by which the quality of manuscript is<br>judged. Reviewer should provide written, unbiased feedback in a timely manner<br>on the scholarly merits and the scientific value of the work, together with the | Reviewer                                            |
| > Others                                                    |                            | documented basis for the reviewer's opinion. Reviewer can also provide a<br>thoughtful and informative critique of the submitted manuscript to editorial                                                                                         |                                                     |
| Publication ~                                               |                            | members of your journal.<br>In your journal service: Reviewer                                                                                                    |                                                     |
| > Files Needed                                              |                            |                                                                                                    |                                                     |
| > Camera-Ready Paper                                        | 🖉 Author                   | Authors make contributions to your journal in terms of important intellectual<br>content. Authors submit a manuscript to your journal and improve their                                                                                          | Author                                              |

Job title update

- There will be various roles involved in the submission/review process in the ManuscriptLink service.
- You can modify the job title into the title used in your journal to be other than those we provide.
- However, these titles are related to the e-mail sent from our service.
   Please be sure to click the update button to save.

### Journal Configuration – Divisions

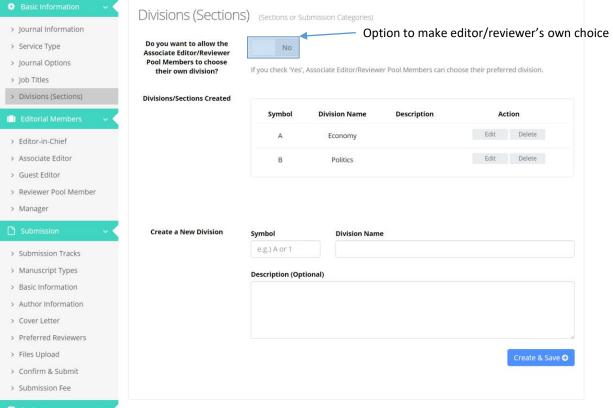

- Divisions is the same as the category that authors specify when submitting a paper.
- You can create one by entering the symbol and name.
- Also, you can assign an associate editor or reviewer pool member to take responsibility for the papers submitted to the relevant division by assigning them a specific division.
- If you do not want to assign it out, you can change the options so that editor/reviewer can choose your own division (your area of interests).

### Journal Configuration – Editorial Members

| Basic Information                     | Editor-in-Chi                      | ief                                                                                                    |                                               |                      |
|---------------------------------------|------------------------------------|----------------------------------------------------------------------------------------------------|-----------------------------------------------|----------------------|
| > Journal Information                 |                                    |                                                                                                    |                                               |                      |
| > Service Type                        | Selected Editor-                   | 10 -                                                                                                    |                                               | Enter to search      |
| > Journal Options                     | in-Chief(s)                        | Manuscript                                                                                                    |                                               |                      |
| > Job Titles                          |                                    | type (Email) Degree                                                                                                    | Name 🍦 Institution                            | Action               |
| > Divisions (Sections)                |                                    | in charge                                                                                                    |                                               |                      |
| ) Editorial Members 🛛 🗸 🗸             |                                    | Research<br>Paper demo.user1 Ph.D.                                                                                                    | Prof. Jacob Guardian<br>Thomas Scholars Progr | Delete               |
| > Editor-in-Chief                     |                                    |                                                                                                    |                                               |                      |
| Associate Editor                      |                                    | 1-1/1                                                                                                    | «                                             | < 1 > »              |
| Guest Editor                          |                                    |                                                                                                    |                                               |                      |
| > Reviewer Pool Member                |                                    | <ul> <li>You can assign one or more specific manuscript ty<br/>O You can not delete the last Editor-in-Chief/Manage</li> </ul>                                                                                                    |                                               |                      |
| > Manager                             |                                    | Please select other person before you delete the last                                                                                                    |                                               |                      |
| Submission 🗸 🗸                        |                                    |                                                                                                    |                                               |                      |
| Submission Trasks                     | 1) Select a New                    |                                                                                                    |                                               | Search Q             |
| Submission Tracks                     | Editor-in-Chief<br>from Registered | You can find a user registered to this system by enter<br>You can find a user registered to this system by enter<br>You can find a user registered to the you can be a system by enter<br>You can be a system by the you can be a system by the you can be you ca | ering an email name or institutio             |                      |
| Manuscript Types<br>Basic Information | User List                          | field.                                                                                                    | ing an email, name or moticato                | in the above input   |
|                                       |                                    |                                                                                                    |                                               |                      |
| Author Information                    | or                                 |                                                                                                    |                                               |                      |
| Cover Letter                          | 2) Select a New                    | Email                                                                                                    | First Name                                    | Last Name            |
| Preferred Reviewers                   | Editor-in-Chief<br>after Creating  |                                                                                                    |                                               |                      |
| Files Upload                          | His/Her Account                    |                                                                                                    | Damma                                         |                      |
| Confirm & Submit                      |                                    | Institution                                                                                                    | Ph.D.                                         |                      |
| Submission Fee                        |                                    |                                                                                                    |                                               |                      |
| Review                                |                                    | Department                                                                                                    | Salutation                                    |                      |
| > Peer Review                         |                                    |                                                                                                    | Prof.                                         |                      |
| Review Items                          |                                    | Country                                                                                                    |                                               | Create & Select 🤇    |
| Decision Items                        |                                    | Afghanistan × •                                                                                                    |                                               |                      |
| Associate Editor Review<br>Management |                                    | • The above account created by you will be right                                                                                                    | ly informed to the person three               | ugh an email and the |
| Guest Editor Review<br>Management     |                                    | confirmation about the account created by you will be right                                                                                                    |                                               |                      |
| > Others                              |                                    |                                                                                                    |                                               |                      |

In the Editorial Members menu, you can add/delete members of journals such as editor-inchief, associate editor, guest editor, reviewer pool member, and manager.

٠

- You can select the members you want to add through searching, and if there is no result found, you will be able to select it after creating an account.
- For deletion, if the member is responsible for other papers, it is necessary to change the person in charge to transfer the papers to others.

### Journal Configuration – Editorial Members

¢

> Others

| Basic Information 💦 🗸 🗸               | Editor-in-Chie                     | ٥f                                     |                        |                  |                       |                             |                      |
|---------------------------------------|------------------------------------|----------------------------------------|------------------------|------------------|-----------------------|-----------------------------|----------------------|
| Journal Information                   | Lucor in crite                     |                                        |                        |                  |                       |                             |                      |
| Service Type                          | Selected Editor-<br>in-Chief(s)    | 10 -                                   |                        |                  |                       |                             | Enter to search      |
| Journal Options                       | in-chiel(s)                        | Manuscript                             |                        |                  |                       |                             |                      |
| Job Titles                            |                                    | type 🔺                                 | Username<br>(Email)    | Degree 🝦         | Name                  | Institution                 | 4 Action             |
| Divisions (Sections)                  |                                    | in charge                              |                        |                  |                       |                             |                      |
| Editorial Members 💦 🗸 🗸               |                                    | Research<br>Paper                      | demo.user1             | Ph.D.            | Prof. Jacob<br>Thomas | Guardian<br>Scholars Progra | Delete               |
| Editor-in-Chief                       |                                    |                                        |                        |                  |                       |                             |                      |
| Associate Editor                      |                                    | 1-1/1                                  |                        |                  |                       | « «                         | 1 > »                |
| Guest Editor                          |                                    |                                        |                        |                  |                       |                             |                      |
| Reviewer Pool Member                  |                                    | You can assign or<br>You can not delet |                        |                  |                       | Chief.                      |                      |
| Manager                               |                                    | Please select other                    |                        |                  |                       |                             |                      |
| Submission 🗸 🗸                        |                                    |                                        |                        |                  |                       |                             |                      |
| Submission Tracks                     | 1) Select a New<br>Editor-in-Chief |                                        |                        |                  |                       |                             | Search <b>Q</b>      |
| Manuscript Types                      | from Registered<br>User List       | • You can find a user                  | r registered to this s | system by enter  | ing an email, n       | ame or institution          | in the above input   |
| Basic Information                     |                                    | field.                                 |                        |                  |                       |                             |                      |
| Author Information                    | or                                 |                                        |                        |                  |                       |                             |                      |
| Cover Letter                          |                                    |                                        |                        |                  |                       |                             |                      |
| Preferred Reviewers                   | 2) Select a New<br>Editor-in-Chief | Email                                  |                        |                  | First Name            |                             | Last Name            |
| Files Upload                          | after Creating<br>His/Her Account  |                                        |                        |                  |                       |                             |                      |
| Confirm & Submit                      |                                    | Institution                            |                        |                  | Degree                |                             |                      |
| Submission Fee                        |                                    |                                        |                        |                  | Ph.D.                 |                             |                      |
| Review ~                              |                                    | Department                             |                        |                  | Salutation            |                             |                      |
|                                       |                                    | e epsitement                           |                        |                  | Prof.                 |                             |                      |
| Peer Review                           |                                    |                                        |                        |                  |                       |                             | Create & Select 😔    |
| Review Items                          |                                    | Country                                |                        |                  |                       |                             |                      |
| Decision Items                        |                                    | Afghanistan                            |                        | × *              |                       |                             |                      |
| Associate Editor Review<br>Ianagement |                                    | • The above acco                       | unt created by you     | u will be rightl | y informed to         | the person throu            | igh an email and the |
| Guest Editor Review<br>Janagement     |                                    | confi                                  | rmation about the      | e account crea   | tion will be als      | o requested to h            | im/her.              |

 Depending on the role of editorial members, you can assign specific manuscript types or divisions.

٠

For example, if you have several
editor-in-chiefs and assign a
type of research paper to a
specific editor-in-chief, that
editor-in-chief will be selected
at the top of the list when
submitting , though this is not
mandatory.

### Journal Configuration – Submission Tracks

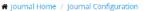

| 🔅 Basic Information 🛛 🗸 🗸                                       | Submission Track                                    | S                  |                                                                              |                           |                      |
|-----------------------------------------------------------------|-----------------------------------------------------|--------------------|------------------------------------------------------------------------------|---------------------------|----------------------|
| > Journal Information                                           |                                                     |                    |                                                                              |                           |                      |
| > Service Type                                                  | Manage "Fast Track" for Fast<br>Review Process?     | Yes                |                                                                              |                           |                      |
| <ul> <li>Journal Options</li> </ul>                             |                                                     |                    | pt submitted to the fast track, for example,                                 | , it can be managed to be | e published within   |
| > Job Titles                                                    |                                                     |                    | he manuscript submission.<br>:s", you can create "fast track" for the fast : | review process and set a  | dditional review due |
| <ul> <li>Divisions (Sections)</li> </ul>                        |                                                     | duration for the n | nanuscripts of the fast track Fast track pa                                  | rameter setting           |                      |
| 💼 Editorial Members 🔍 🗸                                         | Manage "Urgent Track" for<br>Urgent Review Process? | Yes                |                                                                              |                           |                      |
| > Editor-in-Chief                                               | 0                                                   | If necessary, vo   | u can manage the urgent track as well as t                                   | he fast track. For a manu | uscript submitted to |
| > Associate Editor                                              |                                                     |                    | for example, it can be managed to be publi                                   |                           |                      |
| > Guest Editor                                                  |                                                     | If you check "Ye   | s", you can create "urgent track" for urger                                  |                           |                      |
| > Reviewer Pool Member                                          |                                                     | due duration for t | he manuscripts of the urgent track Urge                                      | ni track parameter setur  | 'B                   |
| > Manager                                                       | Manage "Special Issue<br>Track"?                    | O You can crea     | te and remove a special issue/section trac                                   | k at the following nage 1 | f there is no valid  |
| 🗋 Submission 🗸 🗸                                                | Track ?                                             | special issue/se   | ection item managed at the following page,<br>ection Management              |                           |                      |
| > Submission Tracks                                             |                                                     |                    |                                                                              |                           |                      |
| > Manuscript Types                                              | Manuscript Tracks Created                           |                    |                                                                              |                           |                      |
| <ul> <li>Basic Information</li> </ul>                           | manuscript fracks created                           | Order              | Item name of manuscript track                                                | Track Type                | Action               |
| > Author Information                                            |                                                     |                    |                                                                              |                           |                      |
| > Cover Letter                                                  |                                                     | 1 *                | Regular Track                                                                | Regular Track             |                      |
| > Preferred Reviewers                                           |                                                     | 2 🔻                | Special Issue Track                                                          |                           | Delete               |
| > Files Upload                                                  |                                                     | 3 🔻                | Fast Track                                                                   | Fast Track                | Delete               |
| > Confirm & Submit                                              |                                                     |                    |                                                                              |                           |                      |
| > Submission Fee                                                |                                                     | 4 ▼                | Urgent Track                                                                 | Urgent Track              | Delete               |
| 🖉 Review 🗸 🗸                                                    |                                                     |                    |                                                                              |                           |                      |
| > Peer Review                                                   |                                                     |                    |                                                                              |                           |                      |
| > Review Items                                                  | Create a New Manuscript<br>Track                    | Item name of m     | anuscript track (This information is shown to a                              | uthors and users.)        |                      |
| > Decision Items                                                |                                                     |                    |                                                                              |                           |                      |
| <ul> <li>Associate Editor Review</li> <li>Management</li> </ul> |                                                     |                    | formation is used for service configuration and not                          | t shown to authors.)      |                      |
| <ul> <li>Guest Editor Review</li> <li>Management</li> </ul>     |                                                     | Regular Track      |                                                                              | r                         | •                    |
| > Others                                                        |                                                     |                    |                                                                              |                           | Create & Save 🤿      |
|                                                                 |                                                     |                    |                                                                              |                           |                      |

- If there is a track in a journal, you can create and set up tracks.
- You can create a regular track, fast track, urgent track, and special issue track.
- There will be an option for fast track and urgent track to set an additional duration (for example, fast review due date duration).
- After creating a special issue track, it can then be created and added in the Special Issue Management menu.

### Journal Configuration – Manuscript Types

#### A Journal Home / Journal Configuration

| Basic Information ~                                                                                                    | Manuscript Types                | Clie                                                                                                    | ck to change name                     |                |
|----------------------------------------------------------------------------------------------------|---------------------------------|----------------------------------------------------------------------------------------------------|---------------------------------------|----------------|
| > Journal Information                                                                                                    |                                 |                                                                                                    |                                       |                |
| > Service Type                                                                                                    | Manuscript Types Created        |                                                                                                    |                                       |                |
| > Journal Options                                                                                                    |                                 | Item name of manuscript type                                                                                           | Туре                                  | Action         |
| > Job Titles                                                                                                    |                                 | Research Paper                                                                                                    | Research Paper 🔻                      |                |
| > Divisions (Sections)                                                                                                    |                                 |                                                                                                    |                                       |                |
| 🖹 Editorial Members 🛛 🗸 🤇                                                                                                    |                                 | Editorial                                                                                                    | Editorial •                           | Delete         |
| > Editor-in-Chief                                                                                                    |                                 | Review or Comments                                                                                                    | Review or Comments 🔹                  | Delete         |
|                                                                                                    |                                 |                                                                                                    |                                       |                |
| > Associate Editor                                                                                                    |                                 |                                                                                                    |                                       |                |
| <ul><li>&gt; Associate Editor</li><li>&gt; Guest Editor</li></ul>                                                                                                    |                                 |                                                                                                    |                                       |                |
|                                                                                                    | Create a New Manuscript         | Item name of manuscript type ( This inform                                                                             | ation is shown to authors and users 1 |                |
| > Guest Editor                                                                                                    | Create a New Manuscript<br>Type | Item name of manuscript type ( This informa                                                                            | ation is shown to authors and users.) |                |
| <ul> <li>&gt; Guest Editor</li> <li>&gt; Reviewer Pool Member</li> <li>&gt; Manager</li> </ul>                                                                                       |                                 |                                                                                                    |                                       |                |
| <ul> <li>&gt; Guest Editor</li> <li>&gt; Reviewer Pool Member</li> <li>&gt; Manager</li> </ul>                                                                                       |                                 | Item name of manuscript type ( This informa<br>Type ( This information is used for service configura<br>Research Paper |                                       | Ţ              |
| <ul> <li>Guest Editor</li> <li>Reviewer Pool Member</li> <li>Manager</li> <li>Submission </li> </ul>                                                                                 |                                 | Type (This information is used for service configura                                                                   | tion and not shown to authors.)       |                |
| <ul> <li>Guest Editor</li> <li>Reviewer Pool Member</li> <li>Manager</li> <li>Submission </li> <li>Submission Tracks</li> </ul>                                                      |                                 | Type (This information is used for service configura                                                                   | tion and not shown to authors.)       | reate & Save ⊙ |
| <ul> <li>Guest Editor</li> <li>Reviewer Pool Member</li> <li>Manager</li> <li>Submission</li> <li>Submission Tracks</li> <li>Manuscript Types</li> </ul>                             |                                 | Type (This information is used for service configura                                                                   | tion and not shown to authors.)       |                |
| <ul> <li>Guest Editor</li> <li>Reviewer Pool Member</li> <li>Manager</li> <li>Submission </li> <li>Submission Tracks</li> <li>Manuscript Types</li> <li>Basic Information</li> </ul> |                                 | Type (This information is used for service configura                                                                   | tion and not shown to authors.)       |                |

- If you want to manage manuscript types other than the basic type (Research Paper), you can enter the name of manuscript type and select the type to create the item.
- If you need a different type other than Research Paper, Editorial, Review, or Comments, please contact.<u>support@manu</u> <u>scriptlink.com</u>.

### Journal Configuration – Basic Information

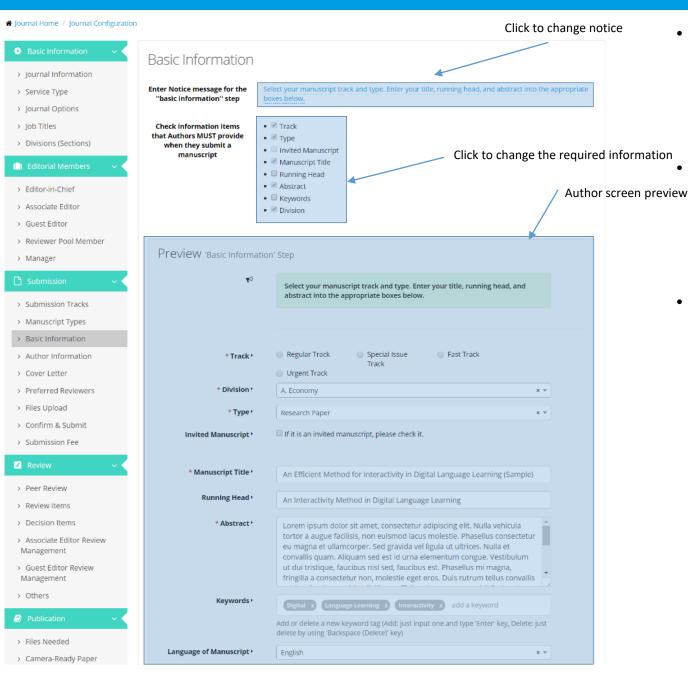

- This menu is for setting the basic information that the author enters when submitting a manuscript.
- Manuscript submission is composed of several steps, and `Basic information` is the first step.
- You can adjust the required items that authors must provide when they submit a manuscript by clicking the checkboxes.

### Journal Configuration – Author Information

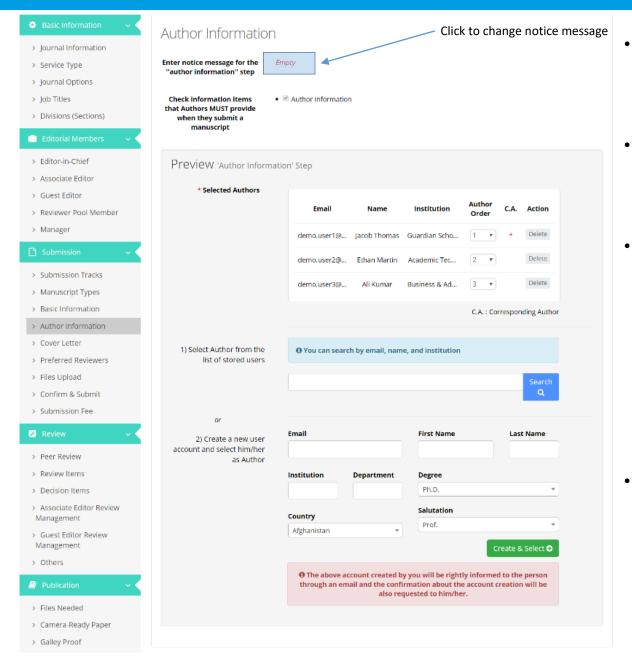

- This menu is for author information where you can set the notice message for the author.
- The author can create and add a coauthor account at the time of submission.
- For membership management linked journals, authors added at this time will not be academic members (active members, associate members, etc.) but will be included in the author information as ManuscriptLink members.
- When you set up automatic billing for the submission fee, the fee will be charged per submitter (not per author or contact (responsible) author).

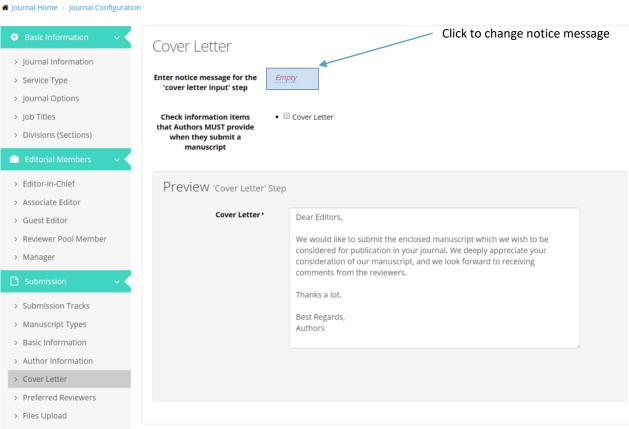

> Confirm & Submit

- The cover letter contains the contents that are delivered to the associate editor at the time of submission.
- Make adjustments by clicking on the checkboxes as to whether authors should submit a cover letter as a mandatory or optional (no need to submit) step.

### Journal Configuration – Preferred Reviewers

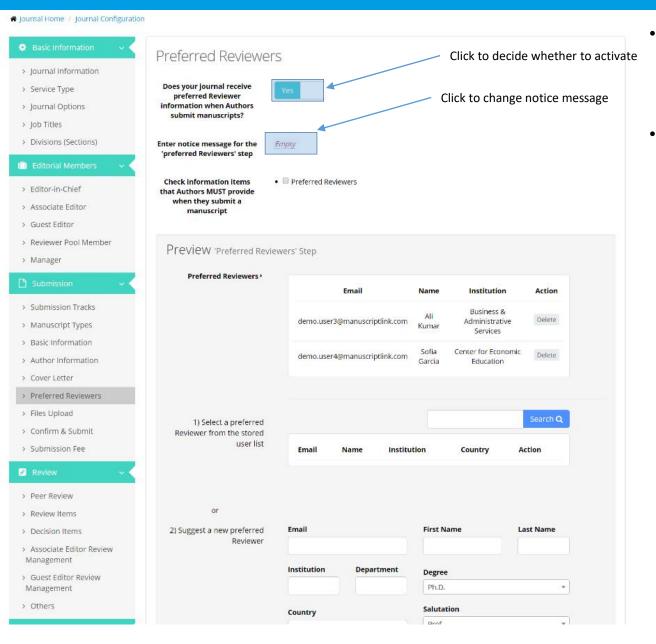

- The author can choose a preferred reviewer when submitting a manuscript for some journals.
- If you do not want the author to choose their preferred reviewer, you can choose to switch the option off. In that case, this option will not appear to the author.

### Journal Configuration – Files Upload

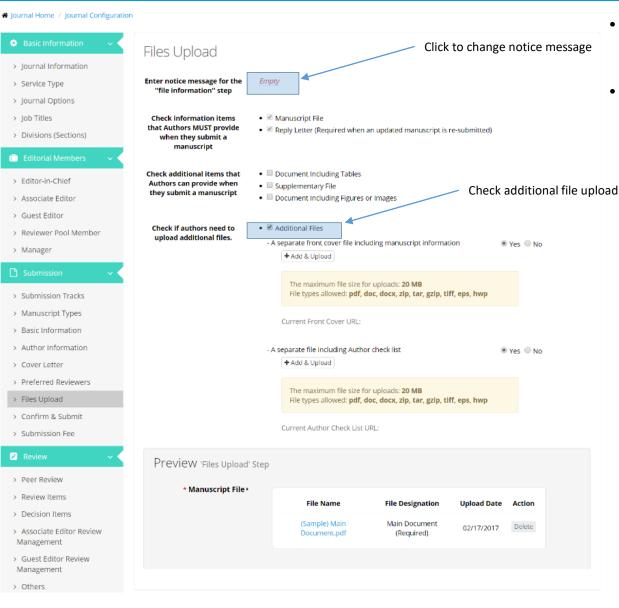

- This menu allows the author to choose the file to submit.
- Additional files such as covers or
  author checklists are required for some
  journals. In that case, you need to
  adjust the options for additional files
  by clicking the checkboxes and upload
  a form for the author to refer to.

### Journal Configuration – Confirm & Submit

- This is the setting for the last step of the author's submission. If you do not want to receive the author checklist as a file in the previous file upload step, you can set it here.
- You can create and arrange the items that the author should check and confirm, and you can modify the checklist items in multiple languages (eg. English/Spanish).

#### ☆ Journal Home / Journal Configuration

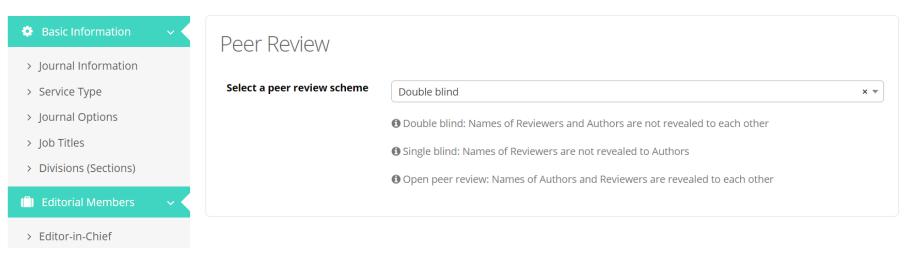

- In the Peer Review menu, you can set the information disclosure between the reviewers and the authors.
- The default is Double Blind.

#### Journal Configuration – Review Items

A Journal Home / Journal Configuration

> Job Titles

> Manager

> Cover Letter > Preferred Reviewers

> Files Upload > Confirm & Submit > Submission Fee

Review > Peer Review > Review Items > Decision Items > Associate Editor Review

Basic Information Review Items (Reviewer) > Journal Information **Review Items Created** > Service Type Visible to > Journal Options **Evaluation Level** Action Order Item author Excellent, Good, Average, Weak, Delete 1 \* Clarity 0 > Divisions (Sections) Poor Excellent, Good, Average, Weak, Editorial Members 2 🔻 Significance Delete 0 Poor > Editor-in-Chief Excellent, Good, Average, Weak, 3 🔻 Originality 0 Delete Poor > Associate Editor > Guest Editor Excellent, Good, Average, Weak, Delete 4 **v** 0 Quality Poor > Reviewer Pool Member Excellent, Good, Average, Weak, 5 -Delete 0 Language Poor Excellent, Good, Average, Weak, Delete 6 🔻 0 Relevance Poor > Submission Tracks Reviewer's 7 🔻 Delete High, Medium, Low х Familiarity > Manuscript Types > Basic Information > Author Information

| Create a New Review Item | Review Item (e.g. Originality)                  |                 |
|--------------------------|-------------------------------------------------|-----------------|
|                          | Evaluation Level                                |                 |
|                          | 5 levels (Poor, Weak, Average, Good, Excellent) | •               |
|                          | Visible to author                               |                 |
|                          | Yes                                             | ▼               |
|                          |                                                 | Create & Save 🔿 |

- This menu allows you to create ٠ and manage review items for a reviewer.
- The review items can be set to • level5, level 4, level 3, and level 2 and specific items can be set to be invisible to the author (Visible to author button).
- The review comment box for the • author is provided by default and does not appear as a separate setting.

### Journal Configuration – Review Items

| > Preferred Reviewers                                           | Create a New Review Item                        | Review Item (e.g. Originality)            |                         |               |
|-----------------------------------------------------------------|-------------------------------------------------|-------------------------------------------|-------------------------|---------------|
| > Files Upload                                                  |                                                 |                                           |                         |               |
| > Confirm & Submit                                              |                                                 | Evaluation Level                          |                         |               |
| > Submission Fee                                                |                                                 | 5 levels (Poor, Weak, Average, Good, Exce | (lent)                  |               |
| 🖉 Review 🗸 🗸                                                    |                                                 |                                           |                         |               |
| > Peer Review                                                   |                                                 | Visible to author<br>Yes                  |                         |               |
| > Review Items                                                  |                                                 |                                           |                         |               |
| > Decision Items                                                |                                                 |                                           |                         | Create & Save |
| <ul> <li>Associate Editor Review</li> <li>Management</li> </ul> |                                                 |                                           |                         |               |
| <ul> <li>Guest Editor Review</li> <li>Management</li> </ul>     |                                                 |                                           |                         |               |
| > Others                                                        | Review Decision Items<br>Created (for Reviewer) | Order Item                                | Decision Type           | Action        |
| Publication ~                                                   |                                                 |                                           |                         |               |
| > Files Needed                                                  |                                                 | 1 V Strong Reject                         | Reject                  | Delete        |
| > Camera-Ready Paper                                            |                                                 | 2 • Reject                                | 🛑 Reject                |               |
| > Galley Proof                                                  |                                                 | 3 V Marginal                              | Major Revision Required |               |
| > Publication Fee                                               |                                                 | 4 • Accept                                | Accept                  |               |
| > Digital Library                                               |                                                 |                                           | Accept                  |               |
| 🛱 Parameters 🔷 🗸                                                |                                                 | 5 V Strong Accept                         | Accept                  | Delete        |
| > Term                                                          |                                                 |                                           |                         |               |
| > Period                                                        | Create a New Review                             | Review Decision Item                      |                         |               |
| > Count                                                         | Decision Item                                   | Review Decision item                      |                         |               |
| 👁 Appearance 🗸 🗸                                                |                                                 |                                           |                         |               |
| > Cover Image                                                   |                                                 | Decision Type                             |                         |               |
| <ul> <li>Service Main Image</li> </ul>                          |                                                 | Accept                                    |                         |               |
| > Dashboard                                                     |                                                 |                                           |                         | Create & Sav  |
|                                                                 |                                                 |                                           |                         |               |
|                                                                 |                                                 |                                           |                         |               |

 Also, you can create and manage decision items (Accept, Reject, etc.) for reviewers.

\*

-

 For free journals, you can not create `Revision Required ', or` Minor Revision Required' items.

### Journal Configuration – Decision Items

| ournal Home / Journal Configurati | ion                                                   |                     |                       |                                                           |               |                 |               |
|-----------------------------------|-------------------------------------------------------|---------------------|-----------------------|-----------------------------------------------------------|---------------|-----------------|---------------|
| 🔅 Basic Information 🛛 🗸 🧹         | Decision Items (Ed                                    | litar in Chief Cuer | t Editor Accociato    | - Editor)                                                 |               |                 |               |
| > Journal Information             |                                                       | ator-m-criter, dues | i Eultoi, Associate   | e editor)                                                 |               |                 |               |
| > Service Type                    | Decision Items Created<br>(for Editor-in-Chief, Guest |                     |                       |                                                           |               |                 |               |
| > Journal Options                 | Editor or Associate Editor)                           | Order               | Item                  | Decision Type                                             | Fast<br>Track | Urgent<br>Track | Action        |
| > Job Titles                      |                                                       | 1 •                 | Accept                | Accept                                                    | •             |                 |               |
| > Divisions (Sections)            |                                                       |                     | Accept                |                                                           | <b>U</b>      |                 |               |
| 🗈) Editorial Members 🛛 🗸 🗸        |                                                       | 2 •                 | Revision<br>Requested | Major Revision<br>Required                                | •             | •               | Delete        |
| > Editor-in-Chief                 |                                                       | 3 🔻                 | Reject                | 🔴 Reject                                                  | •             |                 |               |
| > Associate Editor                |                                                       |                     |                       |                                                           |               |                 |               |
| > Guest Editor                    |                                                       |                     |                       | n items can be created wit<br>Revision Required'', ''Mino |               |                 |               |
| > Reviewer Pool Member            |                                                       | decision type wil   |                       | mail content of review res                                |               |                 |               |
| > Manager                         |                                                       | process.            |                       |                                                           |               |                 |               |
| 🗅 Submission 🛛 🗸 🧹                | Create a New Decision Item                            | Decision Item       |                       |                                                           |               |                 |               |
| > Submission Tracks               |                                                       |                     |                       |                                                           |               |                 |               |
| > Manuscript Types                |                                                       | Decision Type       |                       |                                                           |               |                 |               |
| > Basic Information               |                                                       | Accept              |                       |                                                           |               |                 |               |
| > Author Information              |                                                       |                     |                       |                                                           |               | _               |               |
| > Cover Letter                    |                                                       |                     |                       |                                                           |               | Cr              | eate & Save 🧲 |
| > Preferred Reviewers             |                                                       |                     |                       |                                                           |               |                 |               |
| > Files Upload                    |                                                       |                     |                       |                                                           |               |                 |               |
|                                   |                                                       |                     |                       |                                                           |               |                 |               |

 This menu allows you to create and manage items where the editor-in-chief, associate editor, and guest editor can make a final decision in that stage.

٠

If the decision type is Accept, it is the final submission stage. If it is Major/Minor Revision Required type, it is a resubmission stage. If it is Reject, the final publication is rejected.

### Journal Configuration – Associate Editor Review Management

✤ Journal Home / Journal Configuration

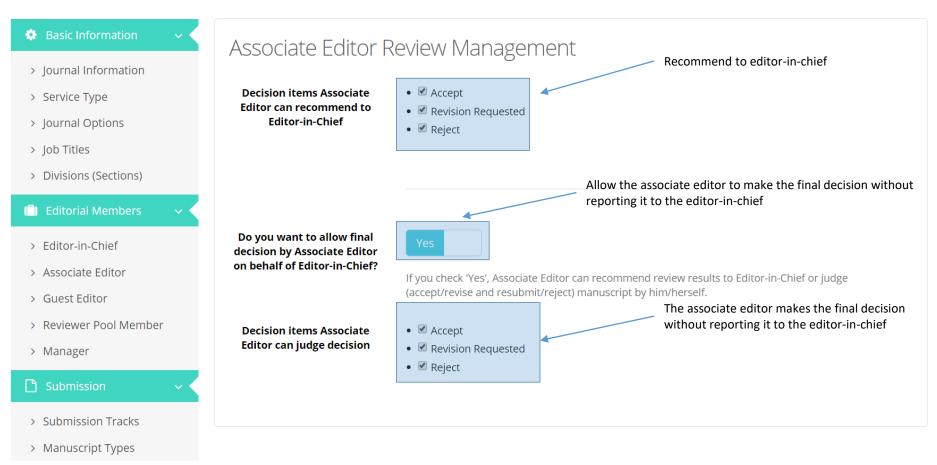

- This menu is for setting the authority of the associate editor when the Associate Editor system is activated.
- For some journals, the associate editor is supposed to report to the editor-in-chief for the final decision (in which case the associate editors will recommend their opinion to the editor-in-chief ).
- For some journals, the associate editor can make the final decision.
- For some journals, the associate editor is allowed to choose `Self Judgement` / `Report to editor-in-chief `. 24 / 59

### Journal Configuration – Others

☆ Journal Home / Journal Configuration

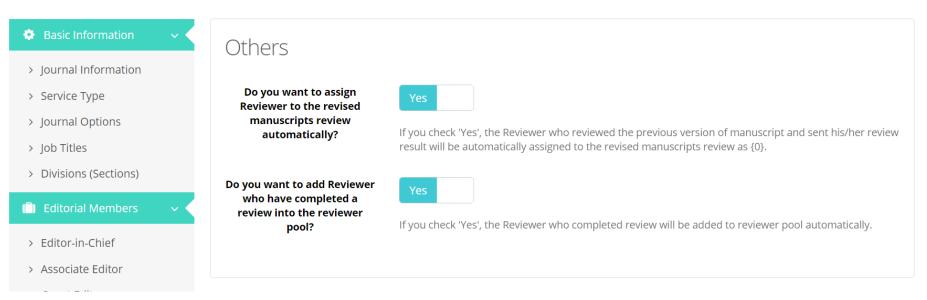

- In this menu, you can change other settings related to review management.
- The first item is an option for automatic review of revised manuscripts for 'Revision Required' decisions.
- The second item adds reviewers who have competed a review into the reviewer pool automatically.

#### Journal Configuration – Files needed

| Journal Home / Journal Configuration                        |                        |                                                                                                    |
|-------------------------------------------------------------|------------------------|----------------------------------------------------------------------------------------------------|
| 🗢 Basic Information 🛛 🗸 🗸                                   | Files Needed           |                                                                                                    |
| <ul> <li>Journal Information</li> </ul>                     | Camera-Ready Paper     |                                                                                                    |
| <ul> <li>Service Type</li> </ul>                            | Template               | + Add & Upload                                                                                                    |
| > Journal Options                                           |                        | The maximum file size for uploads: 20 MB                                                                                                    |
| > Job Titles                                                |                        | File types allowed: pdf, doc, docx, zlp, tar, gzlp, tiff, eps, hwp                                                                                                    |
| <ul> <li>Divisions (Sections)</li> </ul>                    |                        | The uploaded camera-ready paper template URL:                                                                                                    |
| 📋 Editorial Members 🛛 🗸 🗸                                   |                        | - · · · · · · · · · · · · · · · · · · ·                                                                                                    |
| > Editor-in-Chief                                           | Copyright Form         | + Add & Upload                                                                                                    |
| > Associate Editor                                          |                        |                                                                                                    |
| > Guest Editor                                              |                        | The maximum file size for uploads: 20 MB                                                                                                    |
| > Reviewer Pool Member                                      |                        | File types allowed: <b>pdf, doc, docx, zip, tar, gzip, tiff, eps, hwp</b>                                                                                                    |
| > Manager                                                   |                        | The uploaded copyright form URL:                                                                                                    |
| 🗋 Submission 🔷 🗸                                            |                        |                                                                                                    |
| > Submission Tracks                                         | Preview Manuscript acc | ceptance e-mail to be sent to Author                                                                                                    |
| > Manuscript Types                                          | То                     | Author                                                                                                    |
| > Basic Information                                         |                        |                                                                                                    |
| > Author Information                                        | From                   | Editor-in-Chief (or Guest Editor)                                                                                                    |
| > Cover Letter                                              | сс                     | Associate Editor, Manager                                                                                                    |
| > Preferred Reviewers                                       |                        |                                                                                                    |
| > Files Upload                                              | Body                   | Dear Author Name ,                                                                                                    |
| > Confirm & Submit                                          |                        | Congratulations! We are pleased to inform your manuscript review result submitted to Journal of Asi<br>an Economics and Politics (Demo).                                                             |
| > Submission Fee                                            |                        | Track: (Manuscript Track)                                                                                                    |
| 🖉 Review 🗸 🧹                                                |                        | Special Issue Title<br>Division Title                                                                                                    |
| > Peer Review                                               |                        | Manuscript ID: Manuscript ID<br>Title: Manuscript Title                                                                                                    |
| > Review Items                                              |                        | Author(s): Author Names                                                                                                    |
| > Decision Items                                            |                        | Corresponding Author: Corresponding Author Name<br>Affiliation of Corresponding Author: Corresponding Author Affiliation                                                                             |
| > Associate Editor Review                                   |                        | Date of Manuscript Submission: Submission Date (UTC)                                                                                                    |
| Management                                                  |                        | Overall review result: Review Decision                                                                                                    |
| <ul> <li>Guest Editor Review</li> <li>Management</li> </ul> |                        | The second half of this email contains important review comments that you must follow to ensure s<br>uccessful publication of your paper, and you can also find them in the following online system. |
| > Others                                                    |                        | System URL                                                                                                    |
|                                                             |                        | S A CHI CHI                                                                                                    |

What you should do at the past stop is to paske your conservative paper for the above manuscrip-

In this menu, you can upload a Camera-Ready Paper Template and a Copyright Form in the process of publishing a paper.

٠

٠

These 2 files need to be uploaded so that authors can upload their own files by referring to the form. This is a required upload for a manager.

### Journal Configuration – Camera-Ready Paper

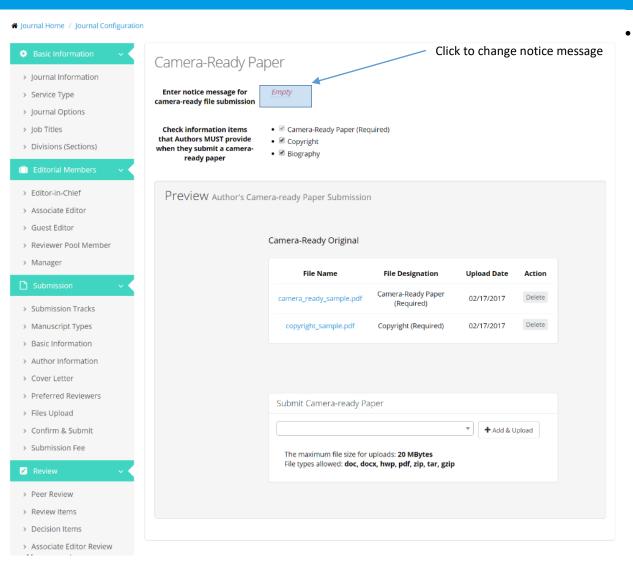

In this menu, you can set the notice message and information items that authors must provide when they submit a final paper.

#### ✤ Journal Home / Journal Configuration

| Basic Information                                                                                                    | ~   | Digital Library                                                                                                    |                                                                                                    |
|----------------------------------------------------------------------------------------------------|-----|----------------------------------------------------------------------------------------------------|----------------------------------------------------------------------------------------------------|
| <ul> <li>&gt; Journal Information</li> <li>&gt; Service Type</li> <li>&gt; Journal Options</li> <li>&gt; Job Titles</li> <li>&gt; Divisions (Sections)</li> </ul> |     | Does your journal publish<br>papers as open access and<br>want to manage an<br>additional digital library at<br>ManuscriptLink domain? | Yes The URL of your journal's digital library will be set to: https://www.manuscriptlink.com/journals/jaep/digitalLibrary |
| 🗐) Editorial Members                                                                                                    | ~ < |                                                                                                    |                                                                                                    |

- In this menu, you can set whether to operate a digital library for Open Access journals
- The Digital Library is available only with the ManuscriptLink Premium service. When you upload a published paper, it displays a list of papers in the form of a library that is available online.

#### 🏶 Journal Home 🕧 Digital Library 🦯 Vol.1 No.1, 2016 🧭 India's Inflation-Demand-Pull or Cost-Push

Title India's Inflation-Demand-Pull or Cost-Push 🌣 Author(s) Daniel Wilson \*, Xiaoqing Gong , Zheng Bao

#### Keywords cost-pus

Full Paper

#### Access Paper

Abstract Lorem ipsum dolor sit amet, consectetur adipiscing elit. Nulla vehicula tortor a augue facilisis, non euismod lacus molestie. Phasellus consectetur eu magna e t ullamcorper. Sed gravida vel ligula ut ultrices. Nulla et convallis quam. Aliquam sed est id urna elementum congue. Vestibulum ut dui tristique, faucibus nisl sed, faucibus est. Phasellus mi magna, fringilla a consectetur non, molestie eget eros. Duis rutrum tellus convallis est iaculis, sit amet blandit libero efficitur. In eu posuere nisl. Sed eget pretium dolor, eu aliquet ante. Fusce convallis consectetur convallis. Sed imperdiet eros nibh, ullamcorper faucibus augue vulputate eu. Etiam diam neque, aliquet in mollis in, ultricies id turpis. Ut nec ipsum eu lectus ullamcorper tristique. Pellentesque varius dolor sit amet tortor vehicula, v el lobortis justo tincidunt. In convallis odio aliquam, ullamcorper libero vel, consequat sem. Aenean sollicitudin lectus non ullamcorper iaculis. Fusce vel justo risus. Sed congue elementum molestie. Cras imperdiet in augue non iaculis. Nullam commodo, arcu ac suscipit laoreet, quam orci mollis massa, ut laoreet lib ero est eleifend elit. Vestibulum ante ipsum primis in faucibus orci luctus et ultrices posuere cubilia Curae; Maecenas a purus luctus, placerat odio a, molestie ex. Aenean ornare nisl porta, gravida mi non, consectetur sem. Integer eget dignissim ante. Donec pellentesque lacus ut euismod cursus. Ut lacinia leo molest ie elit lobortis eleifend. Mauris et enim eget dolor rhoncus eleifend quis sit amet leo. Vestibulum at orci vitae nunc hendrerit mollis volutpat quis est. In placer at vulputate tortor sit amet aliquam. Nulla suscipit venenatis quam id facilisis. Ut diam nisl, tristique vel dolor ut, commodo posuere augue. Phasellus vulputa te accumsan lectus, sit amet ullamcorper augue laoreet ac. Sed mi metus, imperdiet eleifend euismod vel, ornare vel magna. Aliquam eu lorem felis. Morbi or nare sem eu neque euismod, nec rhoncus urna molestie. Etiam tempus nisi at aliquet feugiat. Nam suscipit, risus quis commodo mattis, eros enim sagittis ne que, vehicula bibendum sem ipsum non arcu. Praesent varius convallis lobortis. Sed venenatis fermentum lorem, at aliquet augue. Maecenas aliquet sollicitu din turpis eu interdum. Duis faucibus arcu non diam vehicula interdum.

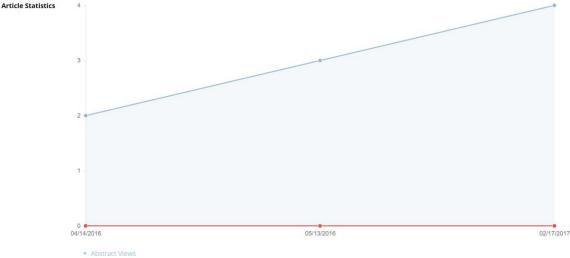

Full-Paper Downloads

- The above screen is an example of a digital library, digital library option applied. The details of the paper are available for access from anywhere in the world without login.
- It also shows statistics on the number of views and file downloads.

٠

### Journal Configuration- Term

#### Journal Home / Journal Configuration

| asic Information 🔹 🗸               | Term                                                                     |                                                                                                    |
|------------------------------------|--------------------------------------------------------------------------|----------------------------------------------------------------------------------------------------|
| urnal Information                  |                                                                          |                                                                                                    |
| ervice Type                        |                                                                          |                                                                                                    |
| urnal Options                      | Items                                                                    | Parameter Setting                                                                                       |
| b Titles                           | Max Response Waiting                                                     | Editor-in-Chief request to Associate Editor for managing review process for a submitted manuscript is   |
| visions (Sections)                 | Term for Review Process<br>Request (to Associate<br>Editor)              | cancelled if there is no response from him/her within 7 days.                                           |
| ditorial Members 🛛 🗸               | Term for Reviewing a<br>Manuscript                                       | When a review task is assigned to a Reviewer, the review task is requested to be completed by within 6. |
| litor-in-Chief                     | · · ·                                                                    | A polification envilling on the order of the fact of the solution data                                  |
| sociate Editor                     | Notification Term Prior to<br>Review Due Date                            | A notification email is sent to a Reviewer before 7. days prior to the review due date.                 |
| uest Editor                        | Max Response Waiting                                                     | Review invitation to a Reviewer is cancelled if there is no response from him/her within 7 days         |
| eviewer Pool Member                | Term for Review Invitation                                               |                                                                                                    |
| anager<br>ubmission v              | Term for Submitting a<br>Revised Manuscript (Major<br>Revision Required) | Author(s) are required to revise and submit their manuscript within 30 days since it is requested.      |
| Ibmission Tracks                   | Term for Submitting a                                                    | Author(s) are required to revise and submit their manuscript within 15 days since it is requested.      |
| anuscript Types                    | Revised Manuscript (Minor<br>Revision Required)                          |                                                                                                    |
| asic Information                   | Notification Term Prior to                                               | A notification email is sent to Author(s) before 7. days prior to the due date of revised manuscript    |
| uthor Information                  | the due date of Revised<br>Manuscript Submission                         | submission                                                                                              |
| over Letter                        | Term for Completing a                                                    | Author(s) are required to complete to submit their camera-ready manuscript version within 15 days       |
| eferred Reviewers                  | Camera-ready Submission                                                  | since it is requested.                                                                                  |
| es Upload                          | Notification Term Prior to                                               | A notification email is sent to Author(s) before 6 days prior to the due date of camera-ready version   |
| onfirm & Submit                    | the due date of Camera-<br>ready Version Submission                      | submission                                                                                              |
| Ibmission Fee                      | ,                                                                        |                                                                                                    |
| eview ~                            | Fast Track Type                                                          |                                                                                                    |
| eer Review                         | Items                                                                    | Parameter Setting                                                                                       |
| eview Items                        | Term for Reviewing a                                                     | When a review task is assigned to a Reviewer, the review task is requested to be completed by within 6. |
| ecision Items                      | Manuscript (Fast)                                                        | weeks.                                                                                                  |
| ssociate Editor Review<br>nagement | Notification Term Prior to<br>Review Due Date (Fast)                     | A notification email is sent to a Reviewer before 4 days prior to the review due date.                  |
| uest Editor Review<br>nagement     | Max Response Waiting<br>Term for Review Invitation<br>(Fast)             | Review invitation to a Reviewer is cancelled if there is no response from him/her within 4. days        |
| thers                              | Term for Submitting a                                                    | Author(s) are required to revise and submit their manuscript within 0 days since it is requested.       |

- In this menu, you can set various terms in the submission/ review process (eg, term for reviewing, terms for final submission, etc.).
- For fast and urgent track types, you can set a different term different from the normal track.

### Journal Configuration – Period

#### ✤ Journal Home / Journal Configuration

#### Basic Information

- > Journal Information
- > Service Type
- > Journal Options
- > Job Titles
- > Divisions (Sections)

Editorial Members

- > Editor-in-Chief
- > Associate Editor
- > Guest Editor
- > Reviewer Pool Member
- > Manager

#### **Submission**

- > Submission Tracks
- > Manuscript Types
- > Basic Information
- > Author Information

| Period |
|--------|
|--------|

| tems                                                                              | Parameter Setting                                                                                                    |
|-----------------------------------------------------------------------------------|----------------------------------------------------------------------------------------------------|
| Review Process Re-request<br>(to Associate Editor) Period                         | Emails urging to response to review process re-request are periodically sent to to Associate Editor every<br>2 days if there is no response from Associate Editor.                |
| Review Re-invitation Period                                                       | Emails urging to response to review invitation are periodically sent to a Reviewer every 2 days if there is no response from the Reviewer.                                        |
| Notification Period about<br>Review Due Date Pass                                 | Emails urging to complete to review a manuscript assigned to a Reviewer are periodically sent to to a Reviewer every 3 days if no review results are submitted from the Reviewer. |
| Notification Period about<br>Due Date Pass of Revised<br>Manuscript Submission    | Emails urging to complete to submit a revised manuscript are periodically sent to to Author(s) every 3 days if no revised manuscript is submitted from the Author(s).             |
| Notification Period about<br>Due Date Pass of Camera-<br>ready Version Submission | Emails urging to complete to submit a camera-ready version are periodically sent to to Author(s) every days if no camera-ready version is submitted from the Author(s).           |
| Galley Proof Check Period                                                         | Emails urging to response to check galley proof and response to Manager are periodically sent to to Author(s) every 3. days if there is no response from Author(s).               |

• In this menu, you can set up various periods in the submission/review process (eg, re-invitation email period, notification period about review due date pass, etc.).

#### Journal Configuration – Count

#### ☆ Journal Home / Journal Configuration

| 🔅 Basic Information 🛛 🗸 🗸 | Count                            |                                                                                                    |
|---------------------------|----------------------------------|----------------------------------------------------------------------------------------------------|
| > Journal Information     | count                            |                                                                                                    |
| > Service Type            |                                  |                                                                                                    |
| > Journal Options         | Items                            | Parameter Setting                                                                                                    |
| > Job Titles              | Required Count of Review Results | This configuration requests editors to aggregate at least 3 review results from Reviewer (Default: 0). Additionally, a notification email will be sent to editors to notify them of the enough review |
| > Divisions (Sections)    |                                  | result aggregation when the configured numbers of review results are aggregated (Please note that, in the recirculation stage, this count number will be deducted by the number of 'Accept' type      |
| 💼 Editorial Members 🛛 🗸 🗸 |                                  | decisions in the previous review stage).                                                                                                    |
| > Editor-in-Chief         |                                  |                                                                                                    |
| > Associate Editor        |                                  |                                                                                                    |

- In this menu, you can set the number of review results that are required when the editor-in-chief / associate editor/guest editor makes a decision in the round.
- Eg) When it is set to 2
- Original (It is set to 2, so 2 review results are required)
  - Reviewer1: Accept publication
  - Reviewer2: Resubmission after revision
- Revision #1 (Reviewer1 accepted in the previous round, so 1 review result is required)
  - Reviewer2: Accept publication
- For a re-review paper, if there is an `Accept` result in the previous round, this number is deducted.32 / 59

#### Journal Configuration – Cover Image

#### ☆ Journal Home / Journal Configuration

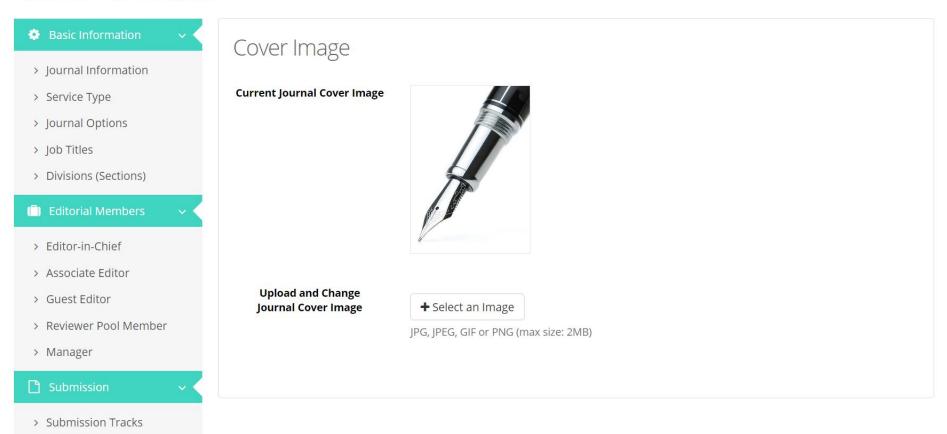

- In this menu, you can upload and set the cover image to be displayed on the journal login screen.
- You can set the appropriate picture by selecting the image and then cropping it.

#### ✤ Journal Home / Journal Configuration

| <ul> <li>Basic Information </li> <li>Journal Information</li> </ul>                                                                           | Service Main Imag          | ge                                                                                                    |
|----------------------------------------------------------------------------------------------------|----------------------------|----------------------------------------------------------------------------------------------------|
| <ul> <li>&gt; Service Type</li> <li>&gt; Journal Options</li> <li>&gt; Job Titles</li> <li>&gt; Divisions (Sections)</li> </ul>               | Current Service Main Image | Journal of Asian Economics and Politics (Demo)<br>Publishing Organization: ManuscriptLink Demo Society<br>Journal Language: English |
| <ul> <li>Editorial Members </li> <li>Editor-in-Chief</li> <li>Associate Editor</li> <li>Guest Editor</li> <li>Reviewer Pool Member</li> </ul> |                            | A https://www.manuscriptlink.com                                                                                                    |
| <ul> <li>Manager</li> <li>Submission </li> </ul>                                                                                              | Change Service Main Image  | Stones × •                                                                                                    |
| > Submission Tracks                                                                                                    |                            |                                                                                                    |

• In this menu, you can set the background to be displayed on the journal main screen.

### Journal Configuration – Dashboard

# Journal Home / Journal Configuration

Basic Information

- Journal Information
- > Service Type
- > Journal Options
- Job Titles
- > Divisions (Sections)

#### Editorial Members

- > Editor-in-Chief
- > Associate Editor
- Guest Editor
- > Reviewer Pool Member
- > Manager

- > Submission Tracks
- Manuscript Types
- > Basic Information
- > Author Information
- > Cover Letter
- > Preferred Reviewers
- > Files Upload
- > Confirm & Submit
- Submission Fee
- Review
- > Peer Review
- > Decision Items
- > Associate Editor Review Management
- > Guest Editor Review Management
- > Others

| > | Fil | ps | N | p | ø | d | er |
|---|-----|----|---|---|---|---|----|
|   |     |    |   |   |   |   |    |

Dashboard

| Dashboard Item | s |
|----------------|---|
|----------------|---|

| Order           | Item                                 | Action  |
|-----------------|--------------------------------------|---------|
| <u>(1 • •</u> ) | Manuscripts in your charge           | DISABLE |
| 2               | Submission statistics table          | DISABLE |
| 3               | Confirmation statistics table        | DISABLE |
| 4 <b>v</b>      | Manuscripts submissions line chart   | DISABLE |
| 5 •             | Manuscripts confirmations line chart | DISABLE |
| 6 *             | Manuscripts published line chart     | DISABLE |
| 7 •             | Accepts line chart                   | DISABLE |
| 8 7             | Rejects line chart                   | DISABLE |
| 9 ¥             | Author countries pie chart           | DISABLE |
| 10 .            | Reviewer countries pie chart         | DISABLE |
|                 |                                      |         |

Preview

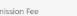

- > Review Items

| Pub | lication |  |
|-----|----------|--|
|     |          |  |
|     |          |  |

Manuscripts in your charge .11

Submission statistics table

111

- The Dashboard is a journal summary screen that can be viewed only by the editor-inchief/manager. When the editorin-chief/manager logs in, the dashboard screen is displayed first, unlike for other general users.
- In this menu, you can set the dashboard used by editor-in-chief / manager.
- If certain statistics/ information do not need to appear in the dashboard, you can deactivate them.
- You can also adjust the dashboard widget order.

## Additional Menus for Manager

#### **Journal Statistics**

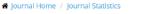

#### 🔟 General Statistics

- > Submission History
- Submission History by Track or Division
- Confirmation History by Track or Division
- Accept and Publishing History
- Author Countries
   Reviewer Countries

#### LL Authors Statistics

- > Authors
- > Corresponding Authors
- > First Authors
- Corresponding and First Authors

#### Let Review Statistics

- > Associate Editors
- > Reviewers Invitation
- > Reviewers Assignment
- > Review Period
- Review Management
   Period

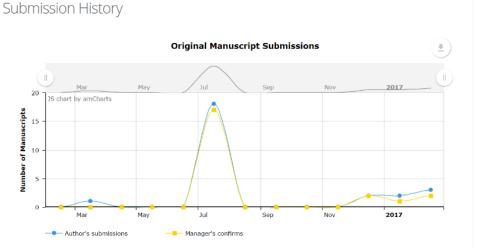

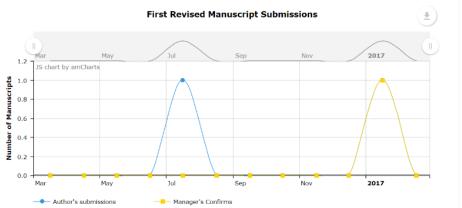

- The Journal Statistics menu allows you to view various statistics for the manuscript.
- These statistic items will continue to be added in the future. For specific statistical data tailored to the journal, please contact <u>support@manuscriptlink.com</u> and we will provide statistical information based on the data we have.

#### Account Management

OUser List of JAEP

| 🗢 About Journal | 📰 Manager | Reviewer | 🖻 Author | 🛔 My Profile |
|-----------------|-----------|----------|----------|--------------|
|-----------------|-----------|----------|----------|--------------|

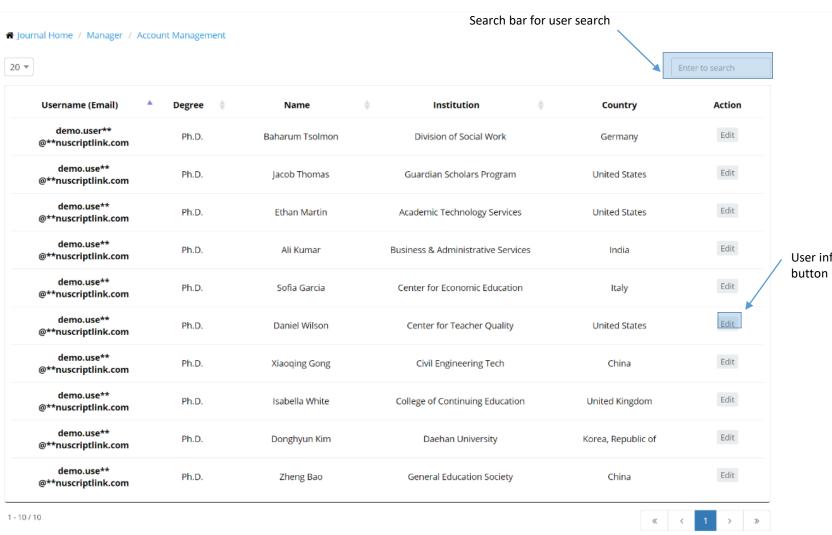

• The Account Management menu allows you to edit account information for the manuscript submitter/ reviewer or members (manager, editor-in-chief, associate editor, reviewer).

User information edit button

## Account Management

|   | G User List of JAEP                |                 |                 | 🗢 About Journal 🛛 🗟 Manager        | 🛛 Reviewer 🛛 🖻 Author | 🔺 My Profile    | / Search bar for user search |
|---|------------------------------------|-----------------|-----------------|------------------------------------|-----------------------|-----------------|------------------------------|
|   | Journal Home / Manager / Acco      | ount Management |                 |                                    |                       | Enter to search | ]                            |
|   | Username (Email)                   | Degree 🍦        | Name            | Institution                        | Country               | Action          |                              |
|   | demo.user**<br>@**nuscriptlink.com | Ph.D.           | Baharum Tsolmon | Division of Social Work            | Germany               | Edit            |                              |
|   | demo.use**<br>@**nuscriptlink.com  | Ph.D.           | Jacob Thomas    | Guardian Scholars Program          | United States         | Edit            |                              |
|   | demo.use**<br>@**nuscriptlink.com  | Ph.D.           | Ethan Martin    | Academic Technology Services       | United States         | Edit            | User information edit button |
|   | demo.use**<br>@**nuscriptlink.com  | Ph.D.           | Ali Kumar       | Business & Administrative Services | India                 | Edit            |                              |
|   | demo.use**<br>@**nuscriptlink.com  | Ph.D.           | Sofia Garcia    | Center for Economic Education      | Italy                 | Edit            |                              |
|   | demo.use**<br>@**nuscriptlink.com  | Ph.D.           | Daniel Wilson   | Center for Teacher Quality         | United States         | Edit            |                              |
|   | demo.use**<br>@**nuscriptlink.com  | Ph.D.           | Xiaoqing Gong   | Civil Engineering Tech             | China                 | Edit            |                              |
|   | demo.use**<br>@**nuscriptlink.com  | Ph.D.           | Isabella White  | College of Continuing Education    | United Kingdom        | Edit            |                              |
|   | demo.use**<br>@**nuscriptlink.com  | Ph.D.           | Donghyun Kim    | Daehan University                  | Korea, Republic of    | Edit            |                              |
|   | demo.use**<br>@**nuscriptlink.com  | Ph.D.           | Zheng Bao       | General Education Society          | China                 | Edit            |                              |
| 1 | - 10 / 10                          |                 |                 |                                    | «                     | < 1 > »         |                              |

- In principle, the user information should be edited by said user, but in a case where there is a request due to a user's special circumstances or rapid manuscript management, the manager can directly modify the information.
- After searching the user, click the `User information edit button` and the following screen will appear.

# Account Management

| G User List of JAEP               |                                | 🗢 About Journal | 🕿 Manager     | Reviewer | 🖉 Author | 🛔 My Profile |
|-----------------------------------|--------------------------------|-----------------|---------------|----------|----------|--------------|
| 希 Journal Home / Manager /        | Account Management             |                 |               |          |          |              |
| <b>K</b> Go Back                  |                                |                 |               |          |          |              |
| Baharum Tsolmon's     Information | Personal Information           |                 |               |          |          |              |
|                                   | Email                          |                 | Signup Date   |          |          |              |
|                                   | demo.user**@**nuscriptlink.com |                 | 10/03/2014    |          |          |              |
|                                   |                                |                 |               |          |          |              |
|                                   | First Name*                    |                 | Last Name *   |          |          |              |
|                                   | Baharum                        |                 | Tsolmon       |          |          |              |
|                                   |                                |                 |               |          |          |              |
|                                   | Institution *                  |                 | Salutation *  |          |          |              |
|                                   | Division of Social Work        |                 | Prof.         |          |          | -            |
|                                   |                                |                 |               |          |          |              |
|                                   | Country *                      |                 | Degree *      |          |          |              |
|                                   | Germany                        | × •             | Ph.D.         |          |          | •            |
|                                   |                                |                 |               |          |          |              |
|                                   | Phone                          |                 | Mobile        |          |          |              |
|                                   | +1 646 580 6284                |                 | 010-1234-5678 |          |          |              |
|                                   |                                |                 |               |          |          |              |
|                                   |                                |                 |               |          |          |              |
|                                   |                                | 🕒 Save Ch       | anges         |          |          |              |

• After the changing basic information, except login ID (email) and password, click the Save Changes button to save the information.

| Ouser List of JAEP                |                                          | 🗢 About Journal                            | 📾 Manager        | Reviewer | a Author      | 🛎 My Profile |
|-----------------------------------|------------------------------------------|--------------------------------------------|------------------|----------|---------------|--------------|
| 🏶 Journal Home / Manager / Sp     | pecial Issue/Section Management          |                                            |                  |          |               |              |
| Special Issue/Section Managemen   | nt                                       |                                            |                  |          |               |              |
| Special Issue/Section M           | 1anaged                                  |                                            |                  |          |               |              |
|                                   | Title Guest<br>Editor                    | Submission Submission<br>Date From Date To | Creation<br>Date | Status 🔶 | Action        |              |
|                                   | 1 Special Issue Ethan<br>Martin          | 05/31/2015 05/31/2025                      | 11/07/2014       | Opened   | Edit<br>Close |              |
|                                   | 1-1/1                                    |                                            |                  | « <      | 1 > »         |              |
|                                   | O You can assign a special issue/section | to Guest Editor at the following page:     | : Guest Editor   |          |               |              |
|                                   |                                          |                                            |                  |          |               |              |
| Create a Special<br>Issue/Section | Special Issue/Section Title              |                                            |                  |          |               |              |
|                                   | Submission Date From                     |                                            |                  |          |               |              |
|                                   | 02/16/2017                               | <u> </u>                                   |                  |          |               |              |
|                                   | Submission Date To<br>02/16/2017         | <b>*</b>                                   |                  |          |               |              |
|                                   | Create & Save <b>O</b>                   |                                            |                  |          |               |              |

For paid services, you can create a Special Issue/Section and assign a guest editor to submit.

٠

- In order to create a Special Issue/Section, enter the title, submission date from, and submission date to, then click the Create & Save button.
- Once the Special Issue / Section manuscript is passed the submission date, the status is automatically changed to 'Closed' so it can no longer be submitted.

| G User List of JAEP            |                                    | 🕫 About Journal       | 📾 Manager  | Reviewer   | 🖶 Author | 🛎 My Profile |   |
|--------------------------------|------------------------------------|-----------------------|------------|------------|----------|--------------|---|
| 🏶 Journal Home / Manager       | / Special Issue/Section Management |                       |            |            |          |              |   |
| Special Issue/Section Manag    | ement                              |                       |            |            |          |              |   |
| Special Issue/Sectio           | n Managed                          |                       |            |            |          |              |   |
| Special Issue/Section Mar      | Title Guest                        | Submission Submission | ▲ Creation | 🔺 Status 🔺 | Action   |              | × |
| Special Issue/Section<br>Title | Special Issue                      |                       |            |            |          |              |   |
| Submission Date From           | 05/31/2015                         |                       |            |            |          |              | - |
| Submission Date To             | 05/31/2025                         |                       |            |            |          |              |   |
|                                |                                    | <b>避 Delete</b>       | 🖺 Save     |            |          |              |   |
|                                |                                    |                       |            |            |          |              |   |

- Click the Edit button to modify the Special Issue/Section.
- After editing the title and submission date, you can click Save or Delete.

| About Journal                                                                                | My Profile |
|----------------------------------------------------------------------------------------------|------------|
| A Journal Home / Manager / Special Issue/Section Management                                  |            |
| Special Issue/Section Management                                                             |            |
| Special Issue/Section Managed                                                                |            |
| 5 *                                                                                          |            |
| Guest auditor assign link                                                                    |            |
| Title Guest Submission Submission Creation Status Action                                     |            |
| 1 Special Issue Ethan<br>Martin 05/31/2015 05/31/2025 11/07/2014 Opened Close                |            |
|                                                                                              |            |
| • You can assign a special issue/section to Guest Editor at the following page: Guest Editor |            |
| Create a Special Special Issue/Section Title                                                 |            |
| Issue/Section                                                                                |            |
|                                                                                              |            |
| Submission Date From                                                                         |            |
| 02/16/2017                                                                                   |            |
|                                                                                              |            |
| Submission Date To                                                                           |            |
| 02/16/2017                                                                                   |            |
|                                                                                              |            |
| Create & Save 🔿                                                                              |            |
|                                                                                              |            |

 To assign a guest editor to the Special Issue/Section you created, click on Guest Editor in the `Created and Saved Special Issue/Section' page. (N/A is not assigned, the name of the guest editor appears if assigned.) Go to the journal setting screen and assign a guest editor.

| O User List of JAEP                  |                                 | 🞓 About Journal 🛤 Manager 😰 Reviewer 👜 Author 🛓 My Profile                                                                                                    |
|--------------------------------------|---------------------------------|----------------------------------------------------------------------------------------------------|
| Hournal Home / Journal Configuration |                                 |                                                                                                    |
| Basic Information                    | Guest Editor                    |                                                                                                    |
| > Journal Information                |                                 | Assign the Special Issue/Section to the registered guest editor                                                                                                    |
| > Service Type                       | Selected Guest<br>Editor(s)     | 10 • Enter to search                                                                                                    |
| > Journal Options                    |                                 | Special Josername                                                                                                    |
| > Job Titles                         |                                 | Issue/Section Email) Degree Name Institution Action                                                                                                    |
| > Divisions (Sections)               |                                 | Special Issue demouser? Ph.D. Prof. Ethan Academic Technology Delete                                                                                                    |
| 💼 Editorial Members 🔍 🗸              |                                 | demo.user2 Ph.D. Hot. Lutan Technology Delete     Services     Services                                                                                                    |
| > Editor-in-Chief                    |                                 | 1-                                                                                                    |
| > Associate Editor                   |                                 | « < 1 > »                                                                                                    |
| > Guest Editor                       |                                 |                                                                                                    |
| > Board Member                       |                                 | You can create and remove a special issue/section at the following page: Special Issue/Section     Management     Anagement     Anagement     (1) Search bar for selecting a guest editor |
| > Manager                            |                                 |                                                                                                    |
| 🗅 Submission 🗸 🗸                     |                                 |                                                                                                    |
| > Submission Tracks                  | 1) Select a New<br>Guest Editor | Search Q                                                                                                    |
| > Manuscript Types                   | from Registered                 | • You can find a user registered to this system by entering an email, name or institution in the above input/ 2) Create guest editor account if no result found                           |
| > Basic Information                  | User List                       | field.                                                                                                    |
| > Author Information                 |                                 |                                                                                                    |
| > Cover Letter                       | or                              |                                                                                                    |
| > Preferred Reviewers                | 2) Select a New<br>Guest Editor | Email First Name Last Name                                                                                                    |
| > Files Upload                       | after Creating                  |                                                                                                    |
| > Confirm & Submit                   | His/Her Account                 | Institution Degree                                                                                                    |
| > Submission Fee                     |                                 | Ph.D. *                                                                                                    |
| 🖉 Review 🗸 🗸                         |                                 | Department Salutation                                                                                                    |
| > Peer Review                        |                                 | Prof. v                                                                                                    |

- First, register the guest editor by searching or creating an account.
- Assign Special Issue/Section to the registered guest editor.
- A guest editor can handle multiple Special Issues / Sections.
- Also, multiple guest editors can be responsible one Special Issues/Section.

## Change Persons in Charge

| Journal Home / 1 | Select a role Manager / Change Persons in Charge                | 🗢 About Journal | ≕ Manager 🛛               | Review |                                | uthor | ≗ My Prof                   |    |
|------------------|-----------------------------------------------------------------|-----------------|---------------------------|--------|--------------------------------|-------|-----------------------------|----|
| ditor-in-Chief M | Manager Associate Editor Guest Editor                           |                 |                           |        |                                |       |                             |    |
| 0 *              |                                                                 |                 |                           |        |                                | Ent   | er to search                |    |
| ID 🔺             | Manuscript Title                                                | \$              | Status                    | ¢      | Current<br>Associate<br>Editor | ¢     | New<br>Associate<br>Editor  | ¢  |
| 14M-11-002       | Lessons for India from Financial Liberalization                 |                 | Revision requested        |        | Ali Kumar                      |       | Select Nev 🔹                | •  |
| 14M-11-003       | An Analysis of Collective Action for Irrigation Management in   | n China         | Revision requested        |        | Ali Kumar                      |       | Select Nev 🔻                | •  |
| 14M-11-010       | Economic and Politic Integration and Business Cycle Synchroniza | ation in Asia   | Revision submitted        |        | Ali <mark>Kumar</mark>         | (     | Select Nev                  | -  |
| 14M-11-011       | Predication of Korea's Economic Inflation Crisis                |                 | Revision requested        |        | Al <mark>i K</mark> umar       |       | Select New<br>Daniel Wilson | 9  |
| 14M-11-012       | Advancing Tacit Knowledge- Japaneses Family SMEs in Manuf       | facturing Rev   | iew results being confirm | ed     | Ali Kumar                      |       | Select Nev 🔹                | •  |
| 14M-11-014       | Energy Efficiency and Economic and Politic Development in       | Taiwan Rev      | iew results being confirm | ed     | Ali Kumar                      |       | Select Nev 🔹                | •  |
| 14M-11-015       | How Effective Are Capital and Politic Controls in Asia          |                 | Under review              |        | Al <mark>i K</mark> umar       |       | Select Nev 🔹                | •] |
| 14M-11-016       | Trade Linkages and Crisis Spillovers for Taiwan and Hong        | kong            | Under review              |        | Ali Kumar                      |       | Select Nev 🔹                | •] |
| 14M-11-018       | Ailing Higher Education System in Malaysia                      |                 | Under review              |        | 2                              |       | Select Nev 🔻                |    |

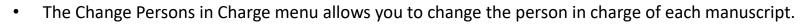

• Select the role (editor-in-chief, associate editor, manager, guest editor) tab to change, and search the manuscript list by ID or Title.

« < 1 > »

## Change Persons in Charge

| urnal Home /  | Manager / Change Persons   | in Charge                                    |        |                               |   |                                |      |                              |                 |
|---------------|----------------------------|----------------------------------------------|--------|-------------------------------|---|--------------------------------|------|------------------------------|-----------------|
| or-in-Chief 1 | Manager Associate Editor   | Guest Editor                                 |        |                               |   |                                |      |                              |                 |
| ·             |                            |                                              |        |                               |   |                                | Ente | er to search                 |                 |
| ID 🔺          |                            | Manuscript Title                             | ¢      | Status                        | ¢ | Current<br>Associate<br>Editor | ¢    | New<br>Associate 🕴<br>Editor |                 |
| 4M-11-002     | Lessons for                | r India from Financial Liberalization        |        | Revision requested            |   | Ali Kumar                      |      | Select Nev Select            | new person in c |
| 4M-11-003     | An Analysis of Collect     | ive Action for Irrigation Management in Chin | a      | Revision requested            |   | Ali Kumar                      |      | Select Nev 🔹                 |                 |
| 4M-11-010     | Economic and Politic Integ | gration and Business Cycle Synchronization i | n Asia | Revision submitted            |   | Ali Kumar                      | F    | Select Nev 🔹                 |                 |
| 4M-11-011     | Predication                | of Korea's Economic Inflation Crisis         |        | Revision requested            |   | Ali Kumar                      |      | Daniel Wilson                |                 |
| 4M-11-012     | Advancing Tacit Knowl      | edge- Japaneses Family SMEs in Manufacturi   | ng     | Review results being confirme | d | Ali <mark>K</mark> umar        |      | Select Nev 🔻                 |                 |
| 4M-11-014     | Energy Efficiency and      | Economic and Politic Development in Taiwa    | n      | Review results being confirme | d | Ali Kumar                      |      | Select Nev 🔻                 |                 |
| 4M-11-015     | How Effective              | Are Capital and Politic Controls in Asia     |        | Under review                  |   | Ali Kumar                      |      | Select Nev 🔹                 |                 |
| 4M-11-016     | Trade Linkages and         | d Crisis Spillovers for Taiwan and Hongkong  |        | Under review                  |   | Ali Kumar                      |      | Select Nev 🔹                 |                 |
| 4M-11-018     | Ailing Hig                 | ther Education System in Malaysia            |        | Under review                  |   | -                              |      | Select Nev                   |                 |

- Check the existing person in charge of the manuscript and select a new person in charge to change ٠
- An email will be sent to existing person in charge and new person in charge at the time of the change.  $^{46}$  /  $^{59}$ ٠

# Journal Home / Manager / Email Template Management

| E-mail Templates                                                                  |                |                                                                                                    |                          |
|-----------------------------------------------------------------------------------|----------------|----------------------------------------------------------------------------------------------------|--------------------------|
| Subject<br><b>▲ To: Author</b>                                                    | Contents       |                                                                                                    |                          |
| Acknowledgment of a revised manuscript submission                                 | Subject        | Returning the submitted manuscript back(( JAEP ))                                                                                                    | Reset to Default         |
| Returning the submitted manuscript back                                           | From           | (Manuscriptlink 🖾 no-reply@manuscriptlink.com) Check CC or not                                                                                                    | Fixed                    |
| Returning the re-submitted manuscript back                                        | Closing Person | Manager (Ms. Sofia Garcia-⊠ demo.user4@manuscriptlink.com)                                                                                                    | Fixed                    |
| Confirmation of a new manuscript submission                                       | То             | Author                                                                                                    | Fixed                    |
| Confirmation of a revised manuscript submission                                   | cc             | Manager (Sofia Garcia-⊠ demo.user4@manuscriptlink.com)                                                                                                    | Reset to Default         |
| [Before Due Date] Gentle reminder for the manuscript update and re-<br>submission | Text           | Dear Author Name,<br>Thank you for submitting the following manuscript to Journal of Asian Economics and Politics (Demo).                                                                            | Edit<br>Reset to Default |
| [Due Date Passed] Reminder for the manuscript update and re-<br>submission        |                | Track Manuscript Track                                                                                                    |                          |
| Approval of your request to extend revision deadline                              |                | Division Title<br>Title: Manuscript Title<br>Author(S): Author Names                                                                                                    |                          |
| Reject to the revision deadline extension request                                 |                | Corresponding Author: Corresponding Author Name Affiliation of Corresponding Author: Corresponding Author Affiliation                                                                                |                          |
| [Before Due Date] Gentle reminder for the camera-ready paper<br>submission        |                | Date of Manuscript Submission: Submission Date (UTC)                                                                                                    |                          |
| [Due Date Passed] Reminder for the camera-ready paper submission                  |                | However, there are some problems on your manuscript and/or the related information. The details of problems are as follows: Comments Editing is pos                                                  | sible.                   |
| Acknowledgment of a camera-ready paper submission                                 |                | Please correct your manuscript according to the above mentioned comments, and again submit the corrected one to the following online manuscript submission and peer-revie<br>w system.               |                          |
| Returning the camera-ready paper back                                             |                | System URL                                                                                                    |                          |
| Confirmation of the submitted camera-ready paper                                  |                | To submit the corrected manuscript in the online system, please do not open a new manuscript submission page, but just access the existing online page where you submitted t he original manuscript. |                          |
| Ready for your galley proofs                                                      |                | If you have any question regarding your submission, please contact the journal manager.                                                                                                    |                          |
| Revision deadline has been extended for your manuscript                           |                | Best regards,                                                                                                    |                          |
| Notification about manuscript withdrawal                                          |                | Ms. Sofia Garcia, Journal Manager<br>Journal of Asian Economics and Politics (Demo)                                                                                                    |                          |
| ▲ To: Editor-in-Chief                                                             |                | Email: demo.user4@manuscriptlink.com<br>Homepage: Journal Homepage                                                                                                    |                          |
| ▲ To: Associate Editor                                                            |                | =======[Note]====================================                                                                                                    |                          |
| 🛓 To: Manager (from ManuscriptLink)                                               |                |                                                                                                    |                          |
| Notification about a revised manuscript submission                                |                |                                                                                                    |                          |

- The Email Template Management menu allows you to modify the email form sent from the ManuscriptLink.
- Items that can not be edited, such as manuscript track and ID, are highlighted in dark gray.
- Other texts can be edited with what you want.
- Also, you can uncheck the CC box to remove the automatic copy sent to yourself.

#### Email Template Management

| 🖌 Journal Home / Manager / Email Template Management                              |                                                                                              |                                                                                                    | Update E-mail Text                                                                                                   | Editing is impossible.                |
|-----------------------------------------------------------------------------------|----------------------------------------------------------------------------------------------|----------------------------------------------------------------------------------------------------|----------------------------------------------------------------------------------------------------|---------------------------------------|
| E-mail Templates                                                                  |                                                                                              |                                                                                                    | System URL                                                                                                    |                                       |
| Subject                                                                           | Contents To submit the corrected manuscript in the online system, please do not open a new m |                                                                                                    |                                                                                                    |                                       |
| To: Author  Acknowledgment of a revised manuscript submission                     | Subject                                                                                      | Returning the submitted manuscript back                                                                                                    | anuscript submission page, but just access the existing online page where you submitt<br>ed the original manuscript. | Reset to Default                      |
| Returning the submitted manuscript back                                           | From                                                                                         | ManuscriptLink 🖂 no-reply@manuscrip                                                                                                    | If you have any question regarding your submission, please contact the journal manag<br>er                           | Fixed                                 |
| Returning the re-submitted manuscript back                                        | Closing Person                                                                               | Manager (Ms. Sofia Garcia- 🖂 demo.user                                                                                                    | Best regards,                                                                                                    | Fixed                                 |
| Confirmation of a new manuscript submission                                       | То                                                                                           | Author                                                                                                    | [Note] Insertion of a new HTML tags (e.g., <a href="">) may bring a problem out.</a>                                 | Fixed                                 |
| Confirmation of a revised manuscript submission                                   | cc                                                                                           | 🖌 Manager (Sofia Garcia- 🖂 demo.usei                                                                                                    | OK Cancel                                                                                                    | Reset to Default                      |
| [Before Due Date] Gentle reminder for the manuscript update and re-<br>submission | Text                                                                                         | Dear Author Name).<br>Thank you for submitting the following m                                                                                                    | anuscript to Journal of Asian Economics and Politics (Demo).                                                         | Edit<br>Reset to Default              |
| [Due Date Passed] Reminder for the manuscript update and re-<br>submission        |                                                                                              | Track: Manuscript Track<br>Special Issue Title                                                                                                    |                                                                                                    |                                       |
| Approval of your request to extend revision deadline                              |                                                                                              | Division Title<br>Title: Manuscript Title<br>Author(5): Author Names                                                                                                    |                                                                                                    |                                       |
| Reject to the revision deadline extension request                                 |                                                                                              | Corresponding Author: Corresponding A<br>Affiliation of Corresponding Author: Corresponding Author: Corresponding | uthor Name                                                                                                    |                                       |
| [Before Due Date] Gentle reminder for the camera-ready paper submission           |                                                                                              | Date of Manuscript Submission: Submiss                                                                                                    |                                                                                                    |                                       |
| [Due Date Passed] Reminder for the camera-ready paper submission                  |                                                                                              | Comments                                                                                                    |                                                                                                    |                                       |
| Acknowledgment of a camera-ready paper submission                                 |                                                                                              | Please correct your manuscript according<br>w system.                                                                                                    | to the above mentioned comments, and again submit the corrected one to the following online                          | manuscript submission and peer-revie  |
| Returning the camera-ready paper back                                             |                                                                                              | System URL                                                                                                    |                                                                                                    |                                       |
| Confirmation of the submitted camera-ready paper                                  |                                                                                              | To submit the corrected manuscript in the<br>he original manuscript.                                                                                                    | e online system, please do not open a new manuscript submission page, but just access the exist                      | ing online page where you submitted t |
| Ready for your galley proofs                                                      |                                                                                              | If you have any question regarding your s                                                                                                    | ubmission, please contact the journal manager.                                                                       |                                       |
| Revision deadline has been extended for your manuscript                           |                                                                                              | Best regards,                                                                                                    |                                                                                                    |                                       |
| Notification about manuscript withdrawal                                          |                                                                                              | Ms. Sofia Garcia, Journal Manager<br>Journal of Asian Economics and Politics (E                                                                                                    | Demo)                                                                                                    |                                       |
| <b>≜ To: Editor-in-Chief</b><br>N/A                                               |                                                                                              | Email: demo.user4@manuscriptlink.com<br>Homepage: Journal Homepage                                                                                                    |                                                                                                    |                                       |
| <b>L</b> To: Associate Editor                                                     |                                                                                              | =======[Note]========<br>This email is only for the delivery service.<br>Please do not reply to this mail.                                                                                                    |                                                                                                    |                                       |
| To: Manager (from ManuscriptLink)                                                 |                                                                                              | F. J                                                                                                    |                                                                                                    |                                       |
| Notification about a revised manuscript submission                                |                                                                                              |                                                                                                    |                                                                                                    |                                       |

- When you click the Edit button, a screen appears allowing you to edit the email text.
- At this time, please enter plain text only since HTML tags can cause an error.
- If you want to return the text to its original state, click the 'Reset to Default' button to reset.

## Author Payment Management

#### 希 Journal Home / Journal Configuration

| <ul> <li>Basic Information <ul> <li>Journal Information</li> <li>Service Type</li> <li>Journal Options</li> <li>Journal Options</li> <li>Control Control Control</li> <li>Submission Tracks</li> <li>Manager</li> <li>Submission Tracks</li> <li>Manager</li> <li>Submission Tracks</li> <li>Submission Fee</li> <li>Priority Role Type Division Managerity In table, Will be applied.</li> <li>Of the reason princip opticy exactly matches, default point/dover number) princip opticy with a papeled.</li> <li>If there is no princip opticy exactly matches, default point/dover number) princip opticy with a papeled.</li> <li>If there is no princip opticy exactly matches, default point/dover number) princip opticy with a papeled.</li> <li>If there is no princip opticy exactly matches, default point/dover number) princip opticy with a papeled.</li> <li>If there is no princip opticy exactly matches, default point/dover number) princip opticy with a papeled.</li> <li>If there is no princip opticy exactly matches, high princip/dover number) princip opticy with a papeled.</li> <li>If there is no princip opticy exactly matches, default perfault using using</li></ul></li></ul>                                                                                                    |                                          |                           |                                                                                              |
|----------------------------------------------------------------------------------------------------|------------------------------------------|---------------------------|----------------------------------------------------------------------------------------------|
| <ul> <li>Service Type</li> <li>Journal Options</li> <li>Job Titles</li> <li>Divisions (Sections)</li> <li>Editorial Members</li> <li>Associate Editor</li> <li>Guest Editor</li> <li>Submission Tracks</li> <li>Banager</li> <li>Submission Tracks</li> <li>Submission Tracks</li> <li>Submission T</li></ul>                                                                                                    | 🔅 Basic Information 🛛 🗸 🗸                | Submission Fee            |                                                                                              |
| <ul> <li>Payment/Invoice<br/>Management?</li> <li>Payment/Invoice<br/>Management?</li> <li>Pa</li></ul> | > Journal Information                    |                           |                                                                                              |
| <ul> <li>Journal Options</li> <li>Job Titles</li> <li>Job Titles</li> <li>Divisions (Sections)</li> <li>Editorial Members</li> <li>Editorial Members</li> <li>Editorial Members</li> <li>Editorial Members</li> <li>Guest Editor</li> <li>Guest Editor</li> <li>Guest Editor</li> <li>Guest Editor</li> <li>Submission Tracks</li> <li>Manager</li> <li>Submission Tracks</li> <li>Manager</li> <li>Submission Tracks</li> <li>Basic information</li> <li>Author Information</li> <li>Cover Letter</li> <li>Prefered Reviewers</li> <li>Files Upload</li> <li>Confirm &amp; Submit</li> <li>Submission Fee</li> <li>Create new pricing policy</li> <li>Proto: an create pricing policy for specific manuscripts.</li> <li>Review Terns</li> <li>Decision Items</li> </ul>                                                                                                    | > Service Type                           |                           | Yes                                                                                          |
| <ul> <li>&gt; Job Titles</li> <li>&gt; Divisions (Sections)</li> <li>Control Members</li> <li>&gt; Submission Tracks</li> <li>&gt; Manager</li> <li>&gt; Submission Tracks</li> <li>&gt; Manager</li> <li>&gt; Submission Tracks</li> <li>&gt; Submission Flee</li> <li>Create new pricing policy</li> <li>P or cu can create pricing policy for specific manuscripts.</li> <li>Net</li> <li>&gt; Per Review</li> <li>&gt; Review Herns</li> <li>&gt; Decision Items</li> </ul>                                                                                                    | > Journal Options                        |                           | DURL of submission fee payment and invoice management.                                       |
| <ul> <li>Clittorial Members</li> <li>Clittorian-Chief</li> <li>Associate Editor</li> <li>Cleast Editor</li> <li>Cleast Editor Editor</li> <li>Cleast Editor</li> <li>Cleast Editor</li></ul>                                                                                                    | > Job Titles                             |                           |                                                                                              |
| <ul> <li>belitter time of usualization and expected that for solution of a belinder of a belinder of</li></ul>                                                                                                    | <ul> <li>Divisions (Sections)</li> </ul> |                           |                                                                                              |
| <ul> <li>Editor-in-Chief</li> <li>Associate Editor</li> <li>Guest Editor</li> <li>Board Member</li> <li>Board Member</li> <li>Manager</li> <li>Submission Tracks</li> <li>Manuscript Types</li> <li>Basic Information</li> <li>Cover Letter</li> <li>Preferred Reviewers</li> <li>Files Upload</li> <li>Confirm &amp; Submit</li> <li>Submission Free</li> <li>Create new pricing polic</li> <li>Ou can create pricing policy for specific manuscripts.</li> <li>Review Items</li> <li>Decision Items</li> </ul>                                                                                                    | 📋 Editorial Members 🛛 🗸                  |                           |                                                                                              |
| <ul> <li>Guest Editor</li> <li>Guest Editor</li> <li>Board Member</li> <li>Manager</li> <li>Submission Tracks</li> <li>Manuscript Types</li> <li>Basic Information</li> <li>Cover Letter</li> <li>Preferred Reviewers</li> <li>Files Upload</li> <li>Confirm &amp; Submit</li> <li>Submission Free</li> <li>Create new pricing policy</li> <li>Precence Review</li> <li>Review</li> <li>Nerview Items</li> <li>Decision Items</li> </ul>                                                                                                    | > Editor-in-Chief                        |                           |                                                                                              |
| <ul> <li>Cuest Editor</li> <li>Board Member</li> <li>Manager</li> <li>Submission Tracks</li> <li>Manuscript Types</li> <li>Basic Information</li> <li>Cover Letter</li> <li>Preferred Reviewers</li> <li>Files Upload</li> <li>Confirm &amp; Submit</li> <li>Submission Fee</li> <li>Create new pricing policy</li> <li>Poer Review</li> <li>Review Ttems</li> <li>Decision Items</li> </ul>                                                                                                    | > Associate Editor                       | Pricing Table             | A if there is a pricing policy exactly patched to paper with in table, it will be applied    |
| <ul> <li>Board Member</li> <li>Manager</li> <li>Manager</li> <li>Submission Tracks</li> <li>Manuscript Types</li> <li>Basic Information</li> <li>Author Information</li> <li>Cover Letter</li> <li>Preferred Reviewers</li> <li>Files Upload</li> <li>Confirm &amp; Submits</li> <li>Submission Fee</li> <li>Create new pricing policy</li> <li>Preer Review</li> <li>Review Items</li> <li>Decision Items</li> </ul>                                                                                                    | > Guest Editor                           | Finding Table             | If there are many pricing policy exactly matches, high priority(lower number) pricing policy |
| Submission Tracks   > Submission Tracks   > Manuscript Types   > Basic Information   > Author Information   > Cover Letter   > Preferred Reviewers   > Files Upload   > Confirm & Submit   > Submission Fee   Create new pricing policy   Prer Review   > Peer Review   > Review Items   > Decision Items                                                                                                    | > Board Member                           |                           |                                                                                              |
| <ul> <li>Submission</li> <li>Submission Tracks</li> <li>Manuscript Types</li> <li>Basic Information</li> <li>Author Information</li> <li>Cover Letter</li> <li>Preferred Reviewers</li> <li>Files Upload</li> <li>Confirm &amp; Submit</li> <li>Submission Fee</li> <li>Create new pricing policy</li> <li>Poer Review</li> <li>Review Items</li> <li>Decision Items</li> </ul>                                                                                                    | > Manager                                |                           | Invited                                                                                      |
| <ul> <li>Submission fracks</li> <li>Manuscript Types</li> <li>Basic Information</li> <li>Author Information</li> <li>Cover Letter</li> <li>Preferred Reviewers</li> <li>Files Upload</li> <li>Confirm &amp; Submit</li> <li>Submission Fee</li> <li>Create new pricing policy</li> <li>You can create pricing policy for specific manuscripts.</li> <li>Review</li> <li>Review</li> <li>Review</li> <li>Review</li> <li>Review</li> <li>Default terms</li> <li>Update</li> <li>Type</li> <li>Type</li> <li>Type</li> <li>Type</li> <li>Type</li> </ul>                                                                                                    | 🗅 Submission 🗸 🗸                         |                           |                                                                                              |
| <ul> <li>&gt; Basic Information</li> <li>&gt; Author Information</li> <li>&gt; Cover Letter</li> <li>&gt; Preferred Reviewers</li> <li>&gt; Files Upload</li> <li>&gt; Confirm &amp; Submit</li> <li>&gt; Submission Fee</li> <li>Create new pricing policy</li> <li>Poer Review</li> <li>&gt; Review Items</li> <li>&gt; Decision Items</li> </ul>                                                                                                    | > Submission Tracks                      |                           | 1 • Default Default Default Default USD 300.0                                                |
| <ul> <li>&gt; Basic Information</li> <li>&gt; Author Information</li> <li>&gt; Cover Letter</li> <li>&gt; Preferred Reviewers</li> <li>&gt; Files Upload</li> <li>&gt; Confirm &amp; Submit</li> <li>&gt; Submission Fee</li> <li>Create new pricing policy</li> <li>Poer Review</li> <li>&gt; Review Items</li> <li>&gt; Decision Items</li> </ul>                                                                                                    | > Manuscript Types                       |                           |                                                                                              |
| <ul> <li>Cover Letter</li> <li>Preferred Reviewers</li> <li>Files Upload</li> <li>Confirm &amp; Submit</li> <li>Submission Fee</li> <li>Create new pricing policy</li> <li>You can create pricing policy for specific manuscripts.</li> <li>Review</li> <li>Review</li> <li>Review Items</li> <li>Decision Items</li> </ul>                                                                                                    | > Basic Information                      |                           |                                                                                              |
| <ul> <li>Cover Letter</li> <li>Preferred Reviewers</li> <li>Files Upload</li> <li>Confirm &amp; Submit</li> <li>Submission Fee</li> <li>Create new pricing policy</li> <li>You can create pricing policy for specific manuscripts.</li> <li>Review</li> <li>Peer Review</li> <li>Review Items</li> <li>Decision Items</li> </ul>                                                                                                    | > Author Information                     |                           |                                                                                              |
| <ul> <li>Files Upload</li> <li>Confirm &amp; Submit</li> <li>Submission Fee</li> <li>Create new pricing policy</li> <li>You can create pricing policy for specific manuscripts.</li> <li>Role         <ul> <li>Peer Review</li> <li>Review Items</li> <li>Decision Items</li> </ul> </li> </ul>                                                                                                    | > Cover Letter                           |                           | Manuscript Manuscript                                                                        |
| <ul> <li>&gt; Confirm &amp; Submit</li> <li>&gt; Submission Fee</li> <li>Create new pricing policy</li> <li>O You can create pricing policy for specific manuscripts.</li> <li>Review</li> <li>Peer Review</li> <li>Review Items</li> <li>&gt; Decision Items</li> </ul>                                                                                                    | > Preferred Reviewers                    |                           |                                                                                              |
| <ul> <li>Submission Fee</li> <li>Review</li> <li>Peer Review</li> <li>Review Items</li> <li>Decision Items</li> </ul>                                                                                                    | > Files Upload                           |                           |                                                                                              |
| Review   > Peer Review   > Review Items   > Decision Items     -     -     *                                                                                                    |                                          |                           |                                                                                              |
| <ul> <li>Peer Review</li> <li>Review Items</li> <li>Decision Items</li> </ul>                                                                                                    | <ul> <li>Submission Fee</li> </ul>       | Create new pricing policy | O You can create pricing policy for specific manuscripts.                                    |
| Peer Review      Review Items      Decision Items      -      -      -      -      -      -      -      -      -      -      -      -      -      -      -      -      -      -      -      -      -      -      -      -      -      -      -      -      -      -      -      -      -      -      -      -      -      -      -      -      -      -      -      -      -      -      -      -      -      -      -      -      -      -      -      -      -      -      -      -      -      -      -      -      -      -      -      -      -      -      -      -      -      -      -      -      -      -      -      -      -      -      -      -      -      -      -      -      -      -      -      -      -      -      -      -      -      -      -      -      -      -      -      -      -      -      -      -      -      -      -      -      -      -      -      -      -      -      -      -      -      -      -      -      -      -      -      -      -      -      -      -      -      -      -      -      -      -      -      -      -      -      -      -      -      -      -      -      -      -      -      -      -      -      -      -      -      -      -      -      -      -      -      -      -      -      -      -      -      -      -      -      -      -      -      -      -      -      -      -      -      -      -      -      -      -      -      -      -      -      -      -      -      -      -      -      -      -      -      -      -      -      -      -      -      -      -      -      -      -      -      -      -      -      -      -      -      -      -      -      -      -      -      -      -      -      -      -      -      -      -      -      -      -      -      -      -      -      -      -      -      -      -      -      -      -      -      -      -      -      -      -      -      -      -      -      -      -      -      -      -      -      -      -      -      -      -      -      -      -      -      -      -      -      -      -      -      -      -      -      -      -      -      -                                                                                                    | 🖉 Review 🗸 🗸                             |                           | Role                                                                                         |
| > Decision Items                                                                                                    | > Peer Review                            |                           | · · ·                                                                                        |
| > Decision Items                                                                                                    | > Review Items                           |                           | Туре                                                                                         |
| > Associate Editor Review                                                                                                    | > Decision Items                         |                           | •                                                                                            |
|                                                                                                    | > Associate Editor Review                |                           | Biritia                                                                                      |

- The Author Payment Management menu is for billing and managing invoices for the Submission Fee / Publication fee.
- If the manuscript is linked with the membership management system, the author can proceed to the actual payment when submitting the manuscript.

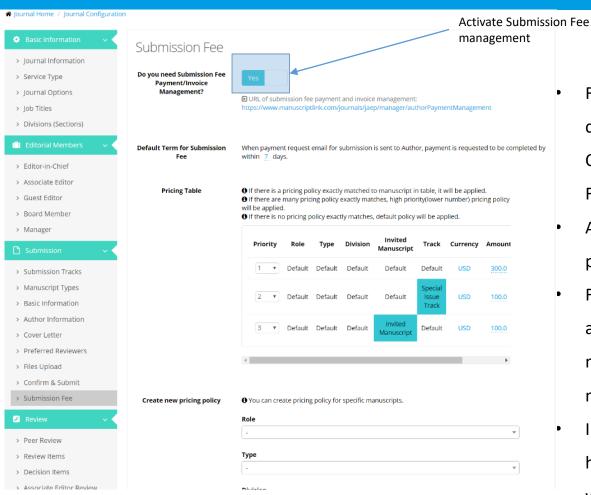

- For billing and managing the submission Fee, click the Submission Fee in Journal
   Configuration and activate the Submission
   Fee.
- After that, create the price based on the pricing table.
- For example, if you want to charge \$300 for a general paper, \$100 for a special manuscript, and \$100 for an invited

manuscript, create a pricing policy like above.

 In accordance with the price policy created here, the price will be automatically charged when billing.

Journal Home / Journal Configuration

| Basic Information                        | Submission Fee                                |                                 |              |              |              | ļ                                 | Priorit        | y                           |             |      |
|------------------------------------------|-----------------------------------------------|---------------------------------|--------------|--------------|--------------|-----------------------------------|----------------|-----------------------------|-------------|------|
| <ul> <li>Journal Information</li> </ul>  |                                               | _                               |              |              |              |                                   |                |                             |             |      |
| > Service Type                           | Do you need Submission Fee<br>Payment/Invoice | Yes                             |              |              |              |                                   |                |                             |             |      |
| > Journal Options                        | Management?                                   |                                 |              |              |              | e management                      |                |                             |             |      |
| > Job Titles                             |                                               | https://www.                    | manuscrip    | link.com/j   | journal//jae | p/manager/au                      | thorPayme      | entManagem                  | ient        |      |
| <ul> <li>Divisions (Sections)</li> </ul> |                                               |                                 |              |              |              |                                   |                |                             |             |      |
| 📔 Editorial Members 🛛 🗸 🔸                | Default Term for Submission<br>Fee            | When payme<br>within 7 da       |              | email for    | submission   | is sent to Auth                   | or, payme      | nt <mark>is requ</mark> est | ed to be co | mple |
| > Editor-in-Chief                        |                                               |                                 |              |              |              |                                   |                |                             |             |      |
| > Associate Editor                       | Duising Table                                 | A lé sharra in a                |              | 15           |              |                                   |                |                             |             |      |
| > Guest Editor                           | Pricing Table                                 | If there are                    | plany pric   |              |              | o manuscript i<br>ches, high prio |                |                             |             |      |
| > Board Member                           |                                               | will be applie<br>If there is r |              | olicy exac   | tly matches  | , default policy                  | will be app    | olied.                      |             |      |
| > Manager                                |                                               |                                 |              |              |              |                                   |                |                             |             |      |
| 🖹 Submission 🔷 🗸                         |                                               | Priority                        | Role         | Туре         | Division     | Invited<br>Manuscript             | Track          | Currency                    | Amount      |      |
| > Submission Tracks                      |                                               | 1 7                             | Default      | Default      | Default      | Default                           | Default        | USD                         | 300.0       |      |
| > Manuscript Types                       |                                               |                                 |              |              |              |                                   | Special        |                             |             |      |
| <ul> <li>Basic Information</li> </ul>    |                                               | 2 *                             | Default      | Default      | Default      | Default                           | lssue<br>Track | USD                         | 100.0       |      |
| > Author Information                     |                                               |                                 |              |              |              | Invited                           |                |                             |             |      |
| > Cover Letter                           |                                               | 3 🔻                             | Default      | Default      | Default      | Manuscript                        | Default        | USD                         | 100.0       |      |
| > Preferred Reviewers                    |                                               |                                 |              |              |              |                                   |                |                             |             |      |
| > Files Upload                           |                                               | •                               |              |              |              |                                   |                |                             | +           |      |
| > Confirm & Submit                       |                                               |                                 |              |              |              |                                   |                |                             |             |      |
| > Submission Fee                         | Create new pricing policy                     | O You can cre                   | eate pricing | g policy for | r specific m | anuscripts.                       |                |                             |             |      |
| 🖉 Review 🗸 🗸                             |                                               | Role                            |              |              |              |                                   |                |                             |             |      |
| > Peer Review                            |                                               | -                               |              |              |              |                                   |                |                             |             | Ŧ    |
| > Review Items                           |                                               | Туре                            |              |              |              |                                   |                |                             |             |      |
| > Decision Items                         |                                               |                                 |              |              |              |                                   |                |                             | ,           | *    |
|                                          |                                               |                                 |              |              |              |                                   |                |                             |             |      |

- If there is a pricing policy exactly matched to the manuscript in the table, it will be applied.
- If there are many pricing policies that are exact matches accidentally (One charge for the same special issue is \$100, one for \$150), the higher priority (lower number) pricing policy will be applied.
- If there are no pricing policy exact matches, the default policy will be applied.

🏶 Journal Home / Manager / Author Payment Management

| nvoice for Submission Fee                  | Invoice for Publication | on Fee Other/Completed Invoice                      |                                                                         |                                                              |          |                  |                         |                            |
|--------------------------------------------|-------------------------|-----------------------------------------------------|-------------------------------------------------------------------------|--------------------------------------------------------------|----------|------------------|-------------------------|----------------------------|
| Table Columns Sector                       | election                |                                                     |                                                                         |                                                              |          |                  |                         |                            |
| Temporary ID Status Invoice Number Invoice |                         | y ID<br>y Issue Date<br>y Amount<br>y Action        | ✓     Submitter       ✓     Payment Due Date       ✓     Invoice Status | Manuscript Title     Payment(Confirmation     Payment Status | i) Date  |                  | ☑ Payer                 |                            |
| 20 *                                       |                         |                                                     |                                                                         | lied for an invited manuscript of the pricing table          | (* mark) |                  | matically applie<br>unt | C Enter to search          |
| Temporary ID                               | ▲ ID \$                 | Submitter                                           | Manuscript Title                                                        | 🕴 Issue Date 🕴 Payment Due Date 🍦                            | Amount   | lnvoice Status 🔶 | Payment Status 💧        | Payer 🔶 Action             |
| 1096                                       | 14M-11-018              | Xiaoqing Gong<br>(demo.user6@manuscriptlink.com)    | * Alling Higher Education System in Malaysia                            |                                                              | 100 USD  | Not Yet          | Not Yet                 | Issue<br>Invoice<br>Exempt |
| 1107                                       | 14M-11-015              | Baharum Tsolmon<br>(demo.user10@manuscriptlink.com) | How Effective Are Capital and Politic Controls in Asia                  |                                                              | 300 USD  | Not Yet          | Not Yet                 | lssue<br>Invoice<br>Exempt |
| 1113                                       | 14M-11-017              | Zheng Bao<br>(demo.user9@manuscriptlink.com)        | Toward an Asian Economic Theory of International Free Trading Relations |                                                              | 300 USD  | Not Yet          | Not Yet                 | lssue<br>Invoice<br>Exempt |
| 1114                                       | 14M-11-016              | Baharum Tsolmon<br>(demo.user10@manuscriptlink.com) | Trade Linkages and Crisis Spillovers for Taiwan and Hongkong            |                                                              | 300 USD  | Not Yet          | Not Yet                 | lssue<br>Invoice<br>Exempt |
| 1 - 4 / 4                                  |                         |                                                     |                                                                         |                                                              |          | 1                |                         | « < 1 > »                  |

- After creating the pricing table, if you go to the Author Payment Management menu, you will see the manuscripts that you need to charge.
- At this time, the prices are charged by default.
- The invoice can be sent automatically for a membership management linked journal.
- For other journals that need a manual issue invoice, the following screen appears when you click the Issue Invoice button.

| Invoice for Submission Fee Invoice for Publication Fee Ot | ner/completed invoice                                                                   |                                                                |                       |                                                                                                    |           |
|-----------------------------------------------------------|-----------------------------------------------------------------------------------------|----------------------------------------------------------------|-----------------------|----------------------------------------------------------------------------------------------------|-----------|
| Back to List                                              |                                                                                         |                                                                |                       |                                                                                                    |           |
| III Manuscript                                            | Journal of Asian Economics and Politics (Demo)                                          |                                                                |                       |                                                                                                    |           |
| Invoice Details                                           | ,                                                                                       | Editing price                                                  |                       |                                                                                                    |           |
|                                                           | Invoice for Submission Fee                                                              | $\mathbf{X}$                                                   | Invoice Sum           | nmary                                                                                                    |           |
|                                                           | Title :<br>Ailing Higher Education System in Malaysia                                   |                                                                | Invoice<br>Number     | JN JAEP-YEVX-779718-OFYG                                                                                                    |           |
|                                                           | Bill to :<br>Prof. Xiaoqing Gong (Submitter)                                            |                                                                | Payment               | 02/23/2017                                                                                                    | <b>*</b>  |
|                                                           | (demo.user6@manuscriptlink.com)<br>Prof. Donghyun Kim *                                 |                                                                | Due Date              | Exemption and a second second s |           |
|                                                           | rrot. Dongnyun kim *<br>(demo.user8@manuscriptlink.com)<br>Ms. Isabella White           |                                                                | Fee                   | 100.0                                                                                                    |           |
|                                                           | (demo.user7@manuscriptlink.com)                                                         |                                                                | Additional<br>Item 1  | e.g.) Additional Page                                                                                                    |           |
|                                                           |                                                                                         |                                                                | Amount                | 0.0                                                                                                    |           |
|                                                           |                                                                                         |                                                                | Additional            |                                                                                                    |           |
|                                                           |                                                                                         |                                                                | Item 2<br>Amount      |                                                                                                    |           |
|                                                           |                                                                                         |                                                                |                       | 0.0                                                                                                    |           |
|                                                           |                                                                                         |                                                                | Additional<br>Item 3  |                                                                                                    |           |
|                                                           |                                                                                         |                                                                | Amount                | 0.0                                                                                                    |           |
|                                                           |                                                                                         |                                                                | Currency              | US Dollar (USD)                                                                                                    | *         |
|                                                           |                                                                                         |                                                                |                       |                                                                                                    |           |
|                                                           | Invoice Details                                                                         |                                                                |                       |                                                                                                    |           |
|                                                           | The following message will be included to the email sent to Author(s). If you leave the | e following text box empty, the message section in the email w | vill be completely re | Billing an author after                                                                                                    |           |
|                                                           |                                                                                         |                                                                |                       | confirming the price                                                                                                    |           |
|                                                           |                                                                                         |                                                                |                       |                                                                                                    |           |
|                                                           |                                                                                         |                                                                |                       |                                                                                                    |           |
|                                                           | Invoice for Submission Fee                                                              |                                                                |                       |                                                                                                    |           |
|                                                           | USD 100.00                                                                              |                                                                |                       |                                                                                                    |           |
|                                                           |                                                                                         |                                                                |                       | 🗶 🐙 issu                                                                                                    | e Invoice |
|                                                           |                                                                                         |                                                                |                       |                                                                                                    |           |

- The fee set in the Journal Configuration screen is entered, but it can be changed.
- Journals with the automatic billing option will be charged for the fee set in the journal settings instead of the manual billing screen above.

#### # Journal Home / Manager / Author Payment Management

| Invoice for Submission Fee                 | e Invoice for Publicatio | on Fee Other/Completed Invoice                      |                                                                                       |                |                                                                |            |                  |                |                                                 |
|--------------------------------------------|--------------------------|-----------------------------------------------------|---------------------------------------------------------------------------------------|----------------|----------------------------------------------------------------|------------|------------------|----------------|-------------------------------------------------|
|                                            |                          |                                                     |                                                                                       |                |                                                                |            |                  |                |                                                 |
| Table Columns S                            | Selection                |                                                     |                                                                                       |                |                                                                |            |                  |                |                                                 |
| Temporary ID Status Invoice Number Invoice |                          | ♥ ID<br>♥ Issue Date<br>♥ Amount<br>♥ Action        | <ul> <li>✓ Submitter</li> <li>✓ Payment Due Date</li> <li>✓ Invoice Status</li> </ul> |                | Manuscript Title Payment(Confirm Payment Status Invoice Status |            |                  | Payer          |                                                 |
|                                            |                          |                                                     |                                                                                       |                | changed                                                        | nus        | Change stat      | us to paymen   | t complete                                      |
| 20 -                                       |                          |                                                     |                                                                                       |                |                                                                |            |                  |                | Enter to search                                 |
| Temporary ID                               | <b>▲ ID</b> ≑            | Submitter $	ilde{	extsfortheta}$                    | Manuscript Title                                                                      | 🔷 🛛 Issue Date | Payment Due Date                                               | ¢ Amount ¢ | Invoice Status 🕴 | Payment Status | Payer 🍦 Action                                  |
| 1096                                       | 14M-11-018               | Xiaoqing Gong<br>(demo.user6@manuscriptlink.com)    | * Alling Higher Education System in Malaysia                                          |                |                                                                | 100 USD    | Not Yet          | Not Yet        | Issue<br>Invoice<br>Exempt                      |
| 1107                                       | 14M-11-015               | Baharum Tsolmon<br>(demo.user10@manuscriptlink.com) | How Effective Are Capital and Politic Controls in Asia                                | 02/16/2017     | 02/23/2017                                                     | 300 USD    | Issued           | Not Yet        | Change Status to<br>Completed<br>Cancel Invoice |
| 1113                                       | 14M-11-017               | Zheng Bao<br>(demo.user9@manuscriptlink.com)        | Toward an Asian Economic Theory of International Free Trading Relations               |                |                                                                | 300 USD    | Not Yet          | Not Yet        | lssue<br>Invoice<br>Exempt                      |
| 1114                                       | 14M-11-016               | Baharum Tsolmon<br>(demo.user10@manuscriptlink.com) | Trade Linkages and Crisis Spillovers for Taiwan and Hongkong                          |                |                                                                | 300 USD    | Not Yet          | Not Yet        | lssue<br>Invoice<br>Exempt                      |
| 1-474                                      |                          |                                                     |                                                                                       |                |                                                                |            |                  |                | « < 1 > »                                       |

- The invoice status is changed for the charged manuscript.
- In the case of membership management linked journals, the payment status also automatically changes due to card payment.
- For those that need manager confirmation such as bank transfer, click 'Change Status to Completed' button to change the payment status.

# Author Payment Management - Publication fee

| Basic Information ~                                                                                                    | Publication Fee                                   | Activate Publication Fee management                                                                                                    |
|----------------------------------------------------------------------------------------------------|---------------------------------------------------|----------------------------------------------------------------------------------------------------|
| <ul> <li>&gt; Journal Information</li> <li>&gt; Service Type</li> <li>&gt; Journal Options</li> <li>&gt; Job Titles</li> <li>&gt; Divisions (Sections)</li> </ul> | Publication fee payment and<br>invoice management | Yes<br>Publication fee payment and invoice management URL:<br>https://www.manuscriptlink.com/journals/jaep/manager/authorPaymentManagement |
| 📋 Editorial Members 🛛 🗸                                                                                                    | Default Term for Publication<br>Fee               | When payment request email for publication is sent to Author, payment is requested to be completed by                                      |
| > Editor-in-Chief                                                                                                    | ree                                               | within 7 days.                                                                                                    |
| > Associate Editor                                                                                                    | Pricing Table                                     | • If there is a pricing policy exactly matched to manuscript in table, it will be applied.                                                 |
| > Guest Editor                                                                                                    |                                                   | If there are many pricing policy exactly matches, high priority(lower number) pricing policy<br>will be applied.                           |
| > Board Member                                                                                                    |                                                   | If there is no pricing policy exactly matches, default policy will be applied.                                                             |
| > Manager                                                                                                    |                                                   | Priority Role Type Division Invited Track Currency Amount                                                                                  |
| 🗋 Submission 🛛 🗸 🗸                                                                                                    |                                                   | Manuscript Make Carlency Anoan                                                                                                    |
| > Submission Tracks                                                                                                    |                                                   | 1 v Default Default Default Default USD 300                                                                                                |
| <ul> <li>Manuscript Types</li> </ul>                                                                                                    |                                                   |                                                                                                    |
| > Basic Information                                                                                                    |                                                   |                                                                                                    |
| <ul> <li>Author Information</li> </ul>                                                                                                    |                                                   |                                                                                                    |
| > Cover Letter                                                                                                    | Create new pricing policy                         | • You can create pricing policy for specific manuscripts.                                                                                  |
| > Preferred Reviewers                                                                                                    |                                                   | Role                                                                                                    |
| <ul> <li>&gt; Files Upload</li> <li>&gt; Confirm &amp; Submit</li> </ul>                                                                                          |                                                   | - <b>v</b>                                                                                                    |
| > Submission Fee                                                                                                    |                                                   | Туре                                                                                                    |
|                                                                                                    |                                                   | · •                                                                                                    |
| 🖉 Review 🗸 🗸                                                                                                    |                                                   | Division                                                                                                    |
| > Peer Review                                                                                                    |                                                   | . v                                                                                                    |
| > Review Items                                                                                                    |                                                   | Invited Manuscript                                                                                                    |
| > Decision Items                                                                                                    |                                                   | · •                                                                                                    |
| <ul> <li>Associate Editor Review</li> <li>Management</li> </ul>                                                                                                   |                                                   | Track                                                                                                    |
|                                                                                                    |                                                   |                                                                                                    |

Publication fee management is the same as submission fee management. However, since the publication fee is different for each manuscript, such as due to the number of pages of the manuscript, the automatic billing option does not exist, so you must manually charge the author.

## Author Payment Management - Publication fee

| invoice for Pablication rec                  |                                                                                                    |                                                                     |   |
|----------------------------------------------|----------------------------------------------------------------------------------------------------|---------------------------------------------------------------------|---|
| Back to List                                 |                                                                                                    |                                                                     |   |
| Manuscript<br>Information<br>Invoice Details | Journal of Asian Economics and Politics (Demo)                                                           | Set additional charge items                                         |   |
|                                              | Invoice for Publication Fee                                                                              | Invoice Summary                                                     |   |
|                                              | Title :<br>An Empirical Analysis of Scale and Distribution of Hidden Household Income in Asia            | Invoice JN_IAEP-FDGL-583 <sup>492</sup> -KLIL<br>Number             |   |
|                                              | Bill to :<br>Prof. Daniel Wilson (Submitter) *<br>(demo.userS@manuscriptlink.com)                        | Payment<br>Due Date 02/23/2017                                      | Ê |
|                                              | Prof. Xlaoqing Gong<br>(demo.user6@manuscriptlink.com)                                                   | *Publication<br>Fee                                                 |   |
|                                              |                                                                                                    | Additional Page (6p)                                                |   |
|                                              |                                                                                                    | Amount 100                                                          |   |
|                                              |                                                                                                    | Additional<br>Item 2                                                |   |
|                                              |                                                                                                    | Amount 0.0                                                          |   |
|                                              |                                                                                                    | Additional<br>Item 3                                                |   |
|                                              |                                                                                                    | Amount 0.0                                                          |   |
|                                              |                                                                                                    | Currency US Dollar (USD)                                            | * |
|                                              | Invoice Details                                                                                          |                                                                     |   |
|                                              | The following message will be included to the email sent to Author(s). If you leave the following text b | empty, the message section in the email will be completely removed. |   |
|                                              |                                                                                                    |                                                                     |   |

- Publication fee management is the same as submission fee management.
- However, since the publication fee is different for each manuscript, such as due to the number of pages in the manuscript, the automatic billing option does not exist, so you must manually charge the author.

# Journal Home / Manager / Manuscript Information Overview

| 1. Please select manuscript statuses          | s you want to see.                                                                  |                                                                                |                                                                |                                                   |                  |
|-----------------------------------------------|-------------------------------------------------------------------------------------|--------------------------------------------------------------------------------|----------------------------------------------------------------|---------------------------------------------------|------------------|
| Status Selection                              |                                                                                     |                                                                                |                                                                |                                                   |                  |
| Submitted     Revision submitted     Rejected | Associate Editor being selected     Accepted     Withdrawn                          | Review results being confirmed     Camera-ready paper submitted                | <ul><li>✓ Under review</li><li>Galley proof uploaded</li></ul> | Revision requested     Published                  |                  |
|                                               | esh result (Please wait until the downloading is completed. If there are too many m | anuscripts in the result, the downloading process might take several minutes.) |                                                                | E Sa                                              | ve checked items |
|                                               |                                                                                     | 😂 View / Refresh                                                               |                                                                |                                                   |                  |
|                                               |                                                                                     |                                                                                |                                                                |                                                   |                  |
|                                               |                                                                                     |                                                                                |                                                                |                                                   |                  |
|                                               |                                                                                     |                                                                                |                                                                | Set default for manuscript status you want to see |                  |

- The Manuscript Information Overview allows you to view all manuscripts submitted to the journal.
- Select the manuscript status you want to see at No. 1.
- If you click the 'Save checked items' button, you can save the manuscript status you frequently look up (For example: all but the withdrawn) and use it next time.
- Click the View/Refresh button to search the entire paper at No. 2.

2. Click button below to search/refresh result (Please wait until the downloading is completed. If there are too many manuscripts in the result, the downloading process might take several minutes

😂 View / Refresh

| Table Columns Selection                                                                                                    |                                                                                                    |                                        |                                            |                                                    |          |                                                                                                    |                                                           |                                           |                                     |                      |                    |
|----------------------------------------------------------------------------------------------------|----------------------------------------------------------------------------------------------------|----------------------------------------|--------------------------------------------|----------------------------------------------------|----------|----------------------------------------------------------------------------------------------------|-----------------------------------------------------------|-------------------------------------------|-------------------------------------|----------------------|--------------------|
| Temporary ID Uniter Version Version Lumission Date (Current Version) Changes to "Published" Date Recommendation by Associate Editor/Guest Editor Guest Editor | <ul> <li>✓ ID</li> <li>✓ Author</li> <li>Submiss</li> <li>✓ Confirm</li> <li>✓ Reviewe</li> <li>✓ Decision</li> <li>✓ Status</li> </ul> | ation Date (Current Version)<br>r name |                                            | r e-mail<br>ission/Confirmation Date<br>wer e-mail |          | <ul> <li>1st-Order Author</li> <li>Author Phone Numb</li> <li>Title</li> <li>Decision Date</li> <li>Reviewer Phone Nur</li> <li>Manager</li> </ul> |                                                           | Author                                    | Result                              | Version)             |                    |
|                                                                                                    |                                                                                                    |                                        |                                            |                                                    | Search t | he manuscri                                                                                                    | ot                                                        |                                           |                                     |                      | Save checked ite   |
| 10 -                                                                                                    |                                                                                                    |                                        |                                            |                                                    |          |                                                                                                    |                                                           |                                           |                                     |                      | Enter to search    |
| ID \$ Author \$                                                                                                    | Author Institution                                                                                                    | Version 🍦 Title                        |                                            | Submission D<br>(Current Vers                      |          | Confirmation Date<br>Current Version)                                                                                                    | Reviewer name                                             | Review<br>Result                          | Decision                            | Associate     Editor | Status             |
| 4M-11- 1. Donghyun Kim (Corresponding Author)<br>18                                                                                                    | 1. Daehan University                                                                                                    | Original * Ailing High                 | er Education System in Malaysia            | 11/07/2014                                         |          |                                                                                                    | [Original]                                                | [Original]                                | [Original]                          |                      | Under review       |
| 2. Xlaoqing Gong (Submitter)                                                                                                    | 2. Civil Engineering Tech                                                                                                    |                                        |                                            |                                                    |          |                                                                                                    |                                                           |                                           |                                     |                      |                    |
| 3. Isabella White                                                                                                    | 3. College of Continuing<br>Education                                                                                                   |                                        |                                            |                                                    |          |                                                                                                    |                                                           |                                           |                                     |                      |                    |
| 4M-11- 1. Daniel Wilson (Submitter,<br>D3 Corresponding Author)                                                                                               | 1. Center for Teacher<br>Quality                                                                                                    | Revision #1 An Analysis                | of Collective Action for Irrigation Manage | nent in China                                      |          |                                                                                                    | [Original]<br>1. Xiaoqing Gong (Civil Engineering<br>Tech | [Original]<br>1. Marginal<br>(Completed,  | [Original]<br>Revision<br>Requested | Ali Kumar            | Revision requested |
| 2. Isabella White                                                                                                    | 2. College of Continuing<br>Education                                                                                                   |                                        |                                            |                                                    |          |                                                                                                    | 2. Donghyun Kim (Daehan                                   | 07/05/2016)                               | [Revision #1]                       |                      |                    |
| 3. Zheng Bao                                                                                                    | 3. General Education<br>Society                                                                                                    |                                        |                                            |                                                    |          |                                                                                                    | University                                                | 2. Marginal<br>(Completed,<br>07/05/2016) | Freedom # (1                        |                      |                    |
|                                                                                                    |                                                                                                    |                                        |                                            |                                                    |          |                                                                                                    | [Revision #1]                                             |                                           |                                     |                      |                    |
|                                                                                                    |                                                                                                    |                                        |                                            |                                                    |          |                                                                                                    |                                                           | [Revision #1]                             |                                     |                      |                    |

- The Manuscript Information Overview can take a while due to the large amount of data.
- You can select and save the table items you want to see.
- You can also search for specific manuscripts by entering search words in the search bar.
- If you click on the title, you can see the information in detail.

## Manuscript Information Export

#### 1. Please select manuscript statuses you want to see. Status Selection Submitted Associate Editor being selected 🗌 Review results being confirmed 🔽 Under review Revision requested Camera-ready paper submitted Galley proof uploaded Published Revision submitted Accepted Withdrawn Rejected Save checked items 2. Please select columns you want to see. Table Columns Selection ✓ ID Temporary ID Division 1st-Order Author 1st-Order Author Country Author Author Institution Submitter Author e-mail Author Phone Number Submission Date (Current Version Submission Track 🗌 Туре ✓ Title Version) Confirmation Date (Current Changes to 'Published' Date Reviewer name Decision Date Acceptance Date Version) Recommendation by Associate Reviewer e-mail Reviewer Phone Number Review Result Decision Editor/Guest Editor Editor-in-Chief Manager Associate Editor Guest Editor Status Save checked items 3. Please select date range you want to filter. Date Selection Ê 2014-08-10 2017-02-28 Submission Date (Original Version) Ê 4. Please select track you want to filter. Track Selection Regular Track Special Issue Track

5. Click button below to download a formatted excel file (Please wait until the downloading is completed. If there are too many manuscripts in the result, the downloading process might take several minutes.)

🖈 Download Excel (summary)

- Manuscript Information Export is similar in use to the Manuscript Information Overview menu.
- After selecting the items (status, items) to export to Excel, filter by date and track, and click the download button.
- The summary version will export only the most recent version of the manuscript (eg, the information in the 3<sup>rd</sup> round for 3<sup>rd</sup> round of review), and the general version will export all of the information for each round.